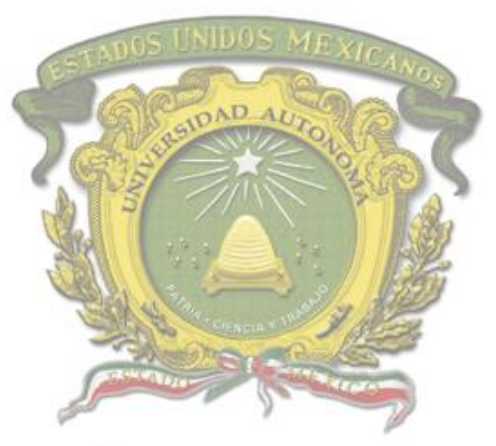

# Universidad Autónoma del Estado de México

Centro Universitario UAEM Valle de Chalco

# **EXCEL VISUAL BASIC FOR APPLICATIONS COMO HERRAMIENTA ESTRATÉGICA PARA EL REGISTRO, ORGANIZACIÓN Y MANEJO DE LA INFORMACIÓN DE LAS MICRO Y PEQUEÑAS EMPRESAS DE CHALCO**

# **T E S I S**

### **QUE PARA OBTENER EL TÍTULO DE**

# *LICENCIADO EN INFORMÁTICA ADMINISTRATIVA*

### **P R E S E N T A**

VÍCTOR ALFONSO JUÁREZ PADILLA

**ASESORA:** M. EN ED. AURA ÁLVAREZ NIETO

Revisora: DRA. EN A. D. VERÓNICA LOERA SUÁREZ Revisor: M. EN C.C. GUSTAVO HUMBERTO HERNÁNDEZ RUVALCABA

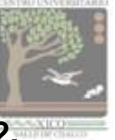

 **VALLE DE CHALCO SOLIDARIDAD, MÉXICO AGOSTO 2022.**

**EXCEL VISAL BASIC FOR APPLICATIONS COMO HERRAMIENTA ESTRATÉGICA PARA EL REGISTRO, ORGANIZACIÓN Y MANEJO DE LA INFORMACIÓN DELAS MICRO Y PEQUEÑAS EMPRESAS DE CHALCO**

# **INDICE**

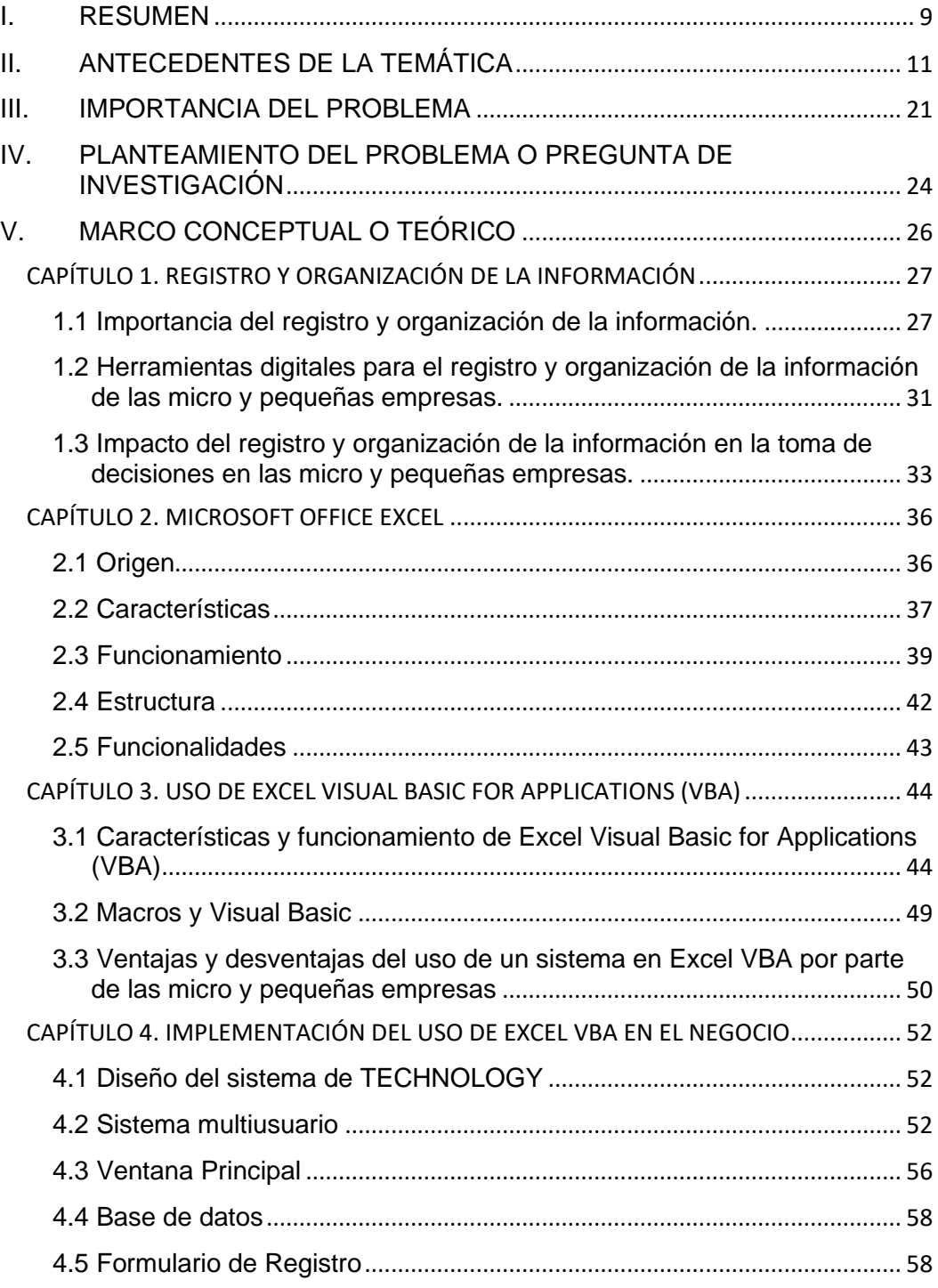

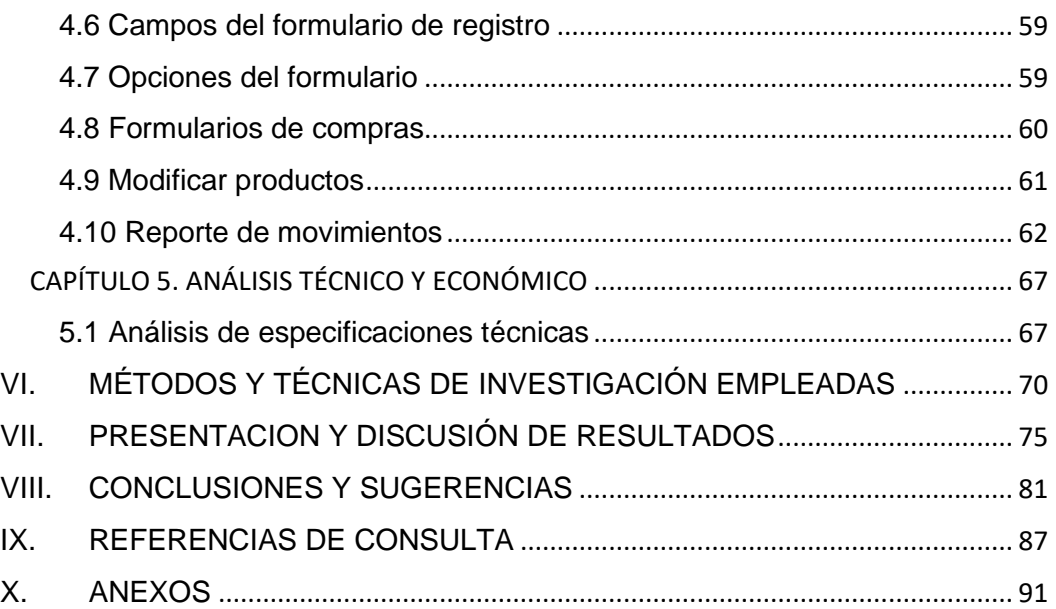

#### **I. RESUMEN**

<span id="page-4-0"></span>Las micro, pequeñas y medianas empresas forman un segmento importante de la economía, particularmente a nivel nacional, no solo por sus aportaciones a la producción, sino también por la flexibilidad de adaptarse a los cambios tecnológicos y gran potencial de generación de empleos.

A pesar de ello, existen diversos problemas tanto internos como externos que no permiten que las micro y pequeñas empresas permanezcan en el mercado. La literatura especializada en el tema señala que 75% de las nuevas empresas mexicanas fracasan cuando apenas tienen dos años en el mercado, a su vez también menciona que solamente 10% de las empresas maduran, tienen éxito y crecen.

Dentro de los problemas internos, que presentan las micro y pequeñas empresas, y que en esta investigación se resalta es la no medición de los resultados; lo cual se debe generalmente a que los empresarios de las MiPymes no tienen un registro y control de la información que les permita tomar decisiones adecuadas.

En la presente investigación se ofrecen los antecedentes de la temática donde se muestra un panorama general de la participación de las micro, pequeñas y medianas empresas en el ámbito económico del país; obteniendo con esto un contexto de la importancia de realizar investigaciones sobre el tema y que ayuden a resolver algunos de los problemas que les impiden su crecimiento.

Se resalta la problemática de la falta de registro, manejo y uso de la información de las MiPymes. Para ofrecer solución a su problemática este trabajo se centra en el estudio del uso de un sistema en Excel Visual Basic for Applications (VBA) que permita un mayor control y fácil manejo de la información de su negocio que sirva en la toma de decisiones. Por ello, el capítulo 1 se centra en describir la importancia del registro de la información y las herramientas digitales que lo facilitan.

Posteriormente en el capítulo 2 se detallan las características de Microsoft Office Excel, partiendo de su definición, origen, funcionamiento, estructura y funcionalidades; con la finalidad de introducir el capítulo 3 que se enfoca en explicar el uso de Excel Visual Basic for Applications (VBA), explicando las características, ventajas y desventajas del uso de dicha herramienta.

En el capítulo 4 la presente investigación ofrece la descripción de la implementación del uso de Excel VBA en el negocio, aplicado a **"Ave Copias, papelería"**, con el diseño del sistema TECHNOLOGY. Para que, al final, se presente el análisis técnico y económico.

# <span id="page-6-0"></span>**II. ANTECEDENTES DE LA TEMÁTICA**

Las pequeñas y medianas empresas (Pymes), son las que se han encargado desde hace mucho tiempo de generar los ingresos principales en la mayoría de las familias mexicanas ya que, una familia puede sostenerse sin necesidad de realizar trabajos adicionales; además se debe considerar que constituyen un gran apoyo para las futuras generaciones de empresarios, gracias a la trasmisión de los conocimientos de una generación a otra, el cual contribuye al crecimiento y desarrollo de las empresas mexicanas.

Según Pallares y Romero (2005) a la empresa se la puede considerar como "un sistema dentro del cual una persona o grupo de personas desarrollan un conjunto de actividades encaminadas a la producción y/o distribución de bienes y/o servicios, dirigidos a un objeto social determinado". Por su parte, Anderson (1993) define a una Unidad Económica de Producción y Decisiones (UEPD) como la organización y coordinación de una serie de factores (Capital y Trabajo), que pretende obtener un beneficio, el cual se obtiene produciendo y comercializando algunos productos o prestando servicios en el mercado. (P. 41)

Sin embargo, Rodríguez (2010) menciona que:

"A principios del siglo XXI inicia un gran interés por parte del gobierno y parte de las instituciones de educación superior por el potencial de las pequeñas y medianas empresas (Pymes) y se les tuvo que revalorizar por las grandes bondades con las que contaba para contribuir a la producción y, sobre todo, por el gran impacto que tenían en el empleo, en el Producto Interno Bruto (PIB) y en la equidad". (P. 74).

De acuerdo al último Censo Económico publicado por el Instituto Nacional

de Estadística y Geografía (INEGI), en el periodo considerado del 2006 al 2012, se encuentran unidades económicas clasificadas en México según su tamaño; el 95.2% son microempresas, estas generan el 45.6% del empleo, y contribuyen con 15% del valor agregado de la economía.

Las pequeñas empresas representan más del 3 por ciento del total de las empresas y casi el 15 por ciento del empleo en el país, de tal manera producen más del 14 por ciento del Producto Interno Bruto1.

Las medianas empresas representan cerca del 1 por ciento de las empresas del país y casi el 17 por ciento del empleo; las cuales generan más del 22 por ciento del Producto Interno Bruto.

Según García (2020). Los empleos y la economía en general están ligados de manera contundente. El 95.4 por ciento de Pymes en México son microempresas; un 3.6 por ciento son pequeñas empresas, y otro 0.8 por ciento de las Pymes en México está conformado por las medianas empresas. En suma, todas juntas representan el 99.8 por ciento del ámbito empresarial en nuestro país. Además, estas empresas equivalen a un aporte de aproximadamente el 52 por ciento al Producto Interno Bruto (PIB), creando así un 72 por ciento de empleos formales en México.

Por su parte, Cervantes (2017) menciona que en lo que corresponde al sector económico mexicano, aproximadamente 99% de las UEPD corresponden a MiPymes las cuales han representado alrededor 52% del PIB y han estado apoyando con la generación de más 70% de los empleos que hoy en día son formales.

<sup>1</sup> Producto Interno Bruto. Definición Banxico. Es una forma de medir el crecimiento económico de un país.

Por Arana (2018). De acuerdo con datos oficiales, existen 4.2 millones de unidades económicas en México. De ese universo, el 99.8% son consideradas Pequeñas y Medianas Empresas (Pymes), las cuales aportan 42% del Producto Interno Bruto (PIB) y generan el 78% del empleo en el país.

De igual forma, Torres (2020) establece que en México la columna vertebral de la economía se encuentra en las Micro, Pequeñas y Medianas Empresas. "De acuerdo con los datos de Forbes existen cerca de 4.2 millones de MiPymes, las cuales contribuyen con alrededor del 52% del producto Interno Bruto (PIB) y generan el 70% del empleo formal".

De acuerdo con los resultados de la Encuesta Nacional sobre Productividad y Competitividad de las Micro, Pequeñas y Medianas Empresas (ENAPROCE) 2015, del total de empresas existentes en el país durante 2014, el 97.6% son microempresas y concentran el 75.4% del personal ocupado total, seguidas por las empresas pequeñas que representan el 2.0% y el 13.5% y las medianas con el 0.4% y el 11.1%, respectivamente, como se muestra en la siguiente imagen.

#### Imagen 1. Distribución de micro, pequeñas y medianas empresas por personal ocupado.

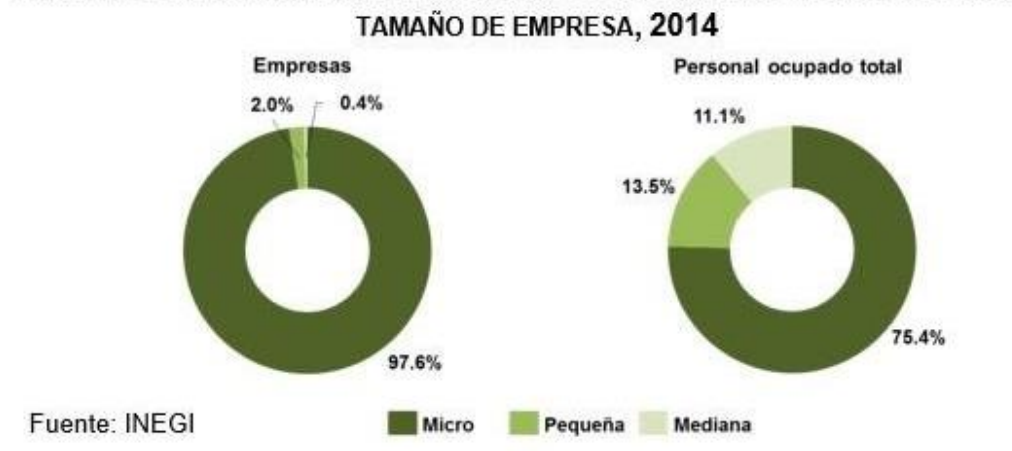

DISTRIBUCIÓN DEL NÚMERO DE EMPRESAS Y DEL PERSONAL OCUPADO TOTAL POR

Fuente:(https://www.inegi.org.mx/400.html?aspxerrorpath=/est/contenidos/Proyectos/encuestas/ establecimientos/otras/enaproce/default\_t.aspx)

Por sector de actividad económica, el comercio registró el mayor porcentaje del número de empresas con un 56.5% y del personal ocupado total con un 48.2%, por debajo de dicho sector se encuentran los servicios que registraron un 32.4% del total de empresas y un 32.9% del personal ocupado total, y las manufacturas con una participación del 11.1% en el número de empresas y del 18.9% en el personal ocupado total, tal como se muestra en la siguiente imagen.

Imagen 2. Distribución del número de empresas y del personal ocupado.

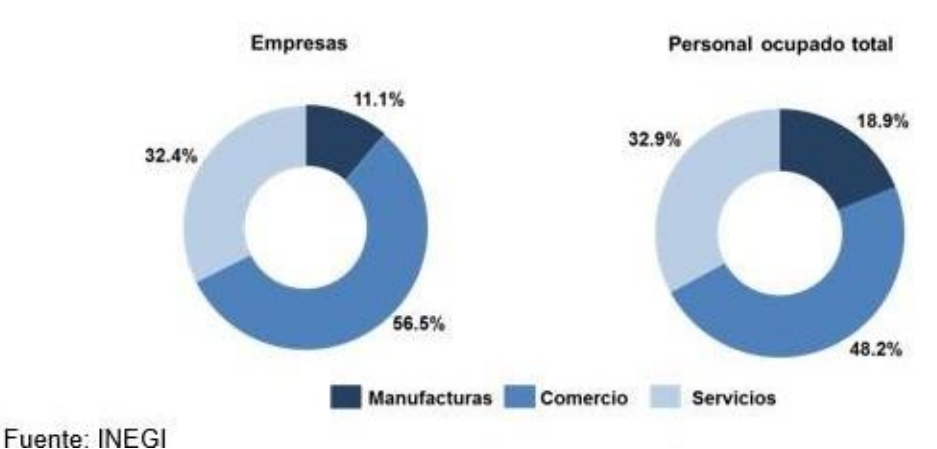

#### DISTRIBUCIÓN DEL NÚMERO DE EMPRESAS Y DEL PERSONAL OCUPADO TOTAL POR SECTOR DE ACTIVIDAD ECONÓMICA, 2014

(https://www.inegi.org.mx/400.html?aspxerrorpath=/est/contenidos/Proyectos/encuestas/estable cimientos/otras/enaproce/default\_t.aspx)

Con las cifras anteriormente expuestas en la imagen 2, se observa la importancia de las MiPymes tanto en México como en Latinoamérica, que son sin duda la base de la economía de varias naciones, entre otras razones, por el gran número de empleos que generan y por su aportación al PIB, desde los pequeños y hasta imperceptibles "changarritos" hasta aquellos comercios de mayor tamaño, los cuales a pesar de que sobresalen entre otras pequeñas empresas frente a los bien posicionados comercios, siguen siendo medianas empresas.

Las anteriores son algunas de las principales razones por las que dentro del Plan Nacional de Desarrollo (PND) 2007-2012 se señala como uno de sus objetivos lograr una economía competitiva mediante el aumento de la productividad, la inversión en infraestructura, el fortalecimiento del mercado interno y la creación de condiciones favorables para el desarrollo de las empresas, especialmente las Pymes.

Fuente:

Con el advenimiento de la globalización, en la década de 1950 la mayoría de las Pymes se vieron afectadas, ya que dicho fenómeno ocasionó que un gran número de empresas transnacionales ingresaran a México y llegaron para quedarse en nuestro país, situación que al inicio provocó que muchas empresas tuvieran que cerrar. Las empresas transnacionales, por su gran capacidad de compra, han logrado solicitar mejores condiciones en cuanto a precio y crédito con sus proveedores, de tal manera cuentan con una ventaja casi insuperable con relación a los pequeños negocios.

Lo anterior, hizo que muchas personas se quedaran sin un empleo con el cual pudieran seguir adelante, con esto se puede decir que empresas de diferente tamaño comenzaron a cerrar y todas las personas que habían sido desempleadas se vieron en la gran necesidad de solicitar trabajo en estas cadenas de negocios internacionales, las cuales les daban un sueldo muy por debajo del que obtenían como empresarios.

Durante décadas, las Pymes se han esforzado por ser cada vez más competitivas. Para ello han adoptado diversas estrategias como el uso de herramientas tecnológicas que les permitan mejorar sus procesos. Pero definitivamente, 2020 ha sido un año crucial para que las empresas, de todos los tamaños, evolucionen y migren a un nuevo modelo de trabajo.

Como lo menciona Torres (2020): "Las tecnologías de la información aportan favorablemente al crecimiento de las pequeñas y medianas empresas ya que les permiten mejorar y optimizar procesos, agilizar operaciones y sus diferentes actividades, como el respaldo y almacenamiento de datos, procesarlos y convertirlos en información de análisis, y otras operaciones que les permitan tomar mejores decisiones".

Sin embargo, por sus características, las MiPymes buscan y utilizan

16

herramientas que no impliquen una gran inversión de recursos económicos; tal es el caso del uso de Microsoft Office Excel.

#### **Microsoft Office Excel**

Microsoft Office Excel, es una aplicación que permite el manejo de hojas de cálculo. Este es un programa desarrollado y distribuido por Microsoft, siendo utilizado de manera amplia en tareas mayormente financieras y contables. Excel une y combina funciones de una hoja de cálculo con gráficas y base de datos. La aplicación es básicamente un vínculo de celdas que tienen como nombre hojas de trabajo, dentro de las cuales se introduce información de una base de datos.

Excel cuenta con una variedad de características2 como se describen a continuación:

- Hojas de cálculo con una dimensión muy amplia, columnas y filas que forman celdas de trabajo.
- Excel se encuentra formado por libros, dichos libros son los archivos donde se trabaja y se almacena información y datos.
- Dentro de los libros se pueden contener un aproximado de 250 hojas.
- Cada hoja contiene un aproximado de 65,536 líneas y 256 columnas las cuales se encuentran ordenadas numérica y alfabéticamente respectivamente.
- Cuenta con una actualización de manera automática de todos los resultados obtenidos dentro de la hoja, al modificar cualquiera de los datos que dependen de un resultado.
- Tiene una capacidad grande de exposición y manejo de los datos introducidos.

<sup>&</sup>lt;sup>2</sup> Teaching Soft Group LinkMéxico. (2011). Excel 2010 curso práctico. México: Alfaomega

- Permite el manejo de distintos tipos de gráficos a partir de los datos que han sido introducidos dentro de la hoja de cálculo, con la facilidad de ser insertarlos dentro de la misma hoja de cálculo o en hojas diferentes, siendo posible presentar dichas informaciones de manera junta o separada.
- La información con la que trabaja es de una base de datos, la cual es introducida en la hoja de cálculo mediante operaciones las cuales serían propias de un Gestor de Base de Datos.
- Los archivos de Excel son almacenados con extensión ".xls".

Desde 1993, Excel ha incluido Visual Basic para Aplicaciones (VBA), el cual es un lenguaje de programación que es basada en Visual Basic, el cual añade la capacidad para la automatización de tareas en Excel y permite proporcionar funciones definidas por el usuario para uso en las hojas de trabajo.

Dentro de la mayoría de las empresas, el lugar donde podemos encontrar todos los datos importantes es dentro de la base de datos. Dicha base de datos puede ser almacenada en Microsoft Access usada para bases de datos a nivel departamental, sin embargo, es más probable que dichas bases sean de servidores, como Oracle, DB2 o Microsoft SQL Server, las cuales se ejecutan en servidores grandes y son gestionadas por administradores profesionales en las mismas.

Visual Basic for Applications (VBA) es un lenguaje que se encuentra en programación dentro de Office, el cual se le conoce como lenguaje universal y que también es conocido como "macrolenguaje" (se entiende como macrolenguaje a un conjunto de comandos) en otras aplicaciones.

El uso del programa Excel automatiza la carga de trabajo para la creación de informes, sin embargo, el empleo de macros en Excel mecaniza aún más las tareas repetitivas que mediante las herramientas y fórmulas de Excel no se logra.

Por ejemplo, se puede crear una macro que permita eliminar todos los gráficos que se encuentran en una hoja de cálculo, esto solo se haría de forma manual, lo cual demoraría cierto tiempo si es que hay demasiadas formas, sin embargo, si se crea una macro que permita eliminar todo, se reduce el tiempo de manera considerable.

Cada reporte tiene su particularidad, depende del creador del archivo darle la apariencia más atractiva para otros usuarios, esto con el propósito de generar un informe de fácil comprensión y detalle. Por ejemplo, a través del Visual Basic el usuario puede crear funciones específicas, así también crear tablas dinámicas a través de macros, igualmente crear un catálogo de imágenes en Excel a través de Visual Basic, considerando una infinidad de elementos que se nos brinda para crear un reporte a la medida.

#### **Uso de Excel Visual Basic for Applications (VBA)**

La comprensión del manejo de macros en Excel es accesible para todos y la implementación del mismo no es de gran complejidad. Se requiere de capacidad para investigar y ganas de conocer el sistema. No es como otros programas que requieren de manuales especializados y ciertos conocimientos previos y más adaptados para usuarios informáticos. Una vez aprendido lo esencial del sistema se logra gran dinamismo en la obtención de reportes.

Al automatizar las tareas y reducir el tiempo de espera en la creación de reportes e informes se logra eficiencia, ya que las tareas repetitivas y mecanizadas que antes eran realizados por el usuario son ahora ejecutados por el programa. Este tiempo se puede utilizar en otros intereses.

Cada empresa posee sus peculiaridades y características, en muchas ocasiones se adquieren paquetes de software estandarizado que no cumplen las

expectativas iniciales y que acaban por no aportar una solución real a las necesidades del negocio, mediante las macros en Excel cada programa desarrollado se adapta fácilmente a cada tipo de empresa, proporcionando un versatilidad y flexibilidad incomparable en la realización de programas a medida.

Cuando la empresa adquiere un software nuevo se debe dedicar cierta parte de tiempo en adquirir los conocimientos necesarios para el buen manejo del software, la gran ventaja que aportan las macros es que están desarrolladas con Excel, herramienta conocida por un gran público y extendida en la mayoría de las empresas, el cual es rápido y fácil manejo.

Una de las razones por las que se dejan de utilizar técnicas conocidas para la resolución de problemas, las cuales podrían aportar datos de vital importancia, es por la gran complejidad de cálculo que conllevan; sin embargo, mediante macros en Excel estas tareas y cálculos ya no serán problema para las empresas, ya que realizando la hoja de Excel el trabajo se va realizando de forma automática. Es así, que se reducen las horas de trabajo en realizar tareas manuales al convertirlas en automáticas, ocupando el tiempo ganado en otros asuntos permitiendo el aumento de eficacia y eficiencia en el trabajo.

#### **III. IMPORTANCIA DEL PROBLEMA**

<span id="page-16-0"></span>Existen diversos problemas tanto internos como externos que no permiten que las micro y pequeñas empresas permanezcan en el mercado. Constantemente las pequeñas empresas buscan estar dentro del mercado competitivo. Ruiz (1995) señala las siete problemáticas que impiden el crecimiento de las MiPymes: coyuntura económica, acceso a financiamiento, sistema tributario, acceso a mercados, legislación laboral, apoyo y funcionamiento del Estado (pág. 120).

Un dato importante que puede reflejar el fracaso de las MiPymes es el que menciona Yáñez (2016), de acuerdo con centro-CRECE, indica que 75% de las nuevas empresas mexicanas fracasan apenas de dos años en el mercado, a su vez también menciona que solamente 10% de las empresas maduran, tienen éxito y crecen, porque muy pocas se plantean su misión, visión y valores, lo que es primordial en la apertura de un negocio, para saber a dónde ir y cómo lograrlo.

Además, es importante señalar que los pequeños negocios se enfrentan a una serie de obstáculos que impiden su crecimiento; y éstos son internos. Dentro de los cuales se pueden mencionar los siguientes: no realizar investigaciones de mercado, falta de planeación, falta de asesoría legal, ignorar la atracción de talento, búsqueda inadecuada de financiamiento, no contar con presencia en internet, olvidar el marketing, precios no competentes en el mercado y no medir los resultados. (El Financiero, 2018)

Dentro de los problemas internos mencionados anteriormente, que se presentan en las micro y pequeñas empresas, y que en esta investigación se resalta es la no medición de los resultados; lo cual se debe generalmente a que los empresarios de las MiPymes no tienen un registro y control de la información que les permita tomar decisiones adecuadas. Porque, en general no han

21

elaborado bases de datos con ningún tipo de sistema que permita el apoyo y manejo más eficiente.

El uso de Excel es sencillo de manejar dado que se encuentran dentro de la paquetería que ofrece office y al ser parte integral de un equipo de cómputo no tiene la necesidad de adquirir licencias costosas de programas sofisticados.

La investigación se concentra en la actividad comercial de Chalco, específicamente en las micro y pequeñas empresas (MiPymes), iniciando por una investigación exhaustiva de sus antecedentes, características y factores externos e internos que impiden su crecimiento. Dentro de los factores internos, la presente investigación se enfoca en la falta de registro, manejo y uso de la información de las MiPymes. Para ofrecer solución a su problemática este trabajo se centra en el estudio del uso de un sistema en Excel Visual Basic for Applications (VBA) que permita un mayor control y fácil manejo de la información de su negocio que sirva en la toma de decisiones.

En este sentido, las MiPymes, podrán contar con información enfocada a la eficacia y efectividad, y por lo tanto a la competitividad; esto conlleva a que los empresarios tengan una noción completa de cómo está funcionando su negocio y así poder administrarlo mejor. El manejo adecuado de la información también influye en la toma de decisiones, como el decidir cuándo y cuánto reinvertir las ganancias que obtiene a corto plazo, para hacer crecer su negocio. Además de conservar la información puesto que le podría ser útil en un futuro, por contingencias, por lo que en muchos de estos empresarios su mentalidad es de gasto y no desde una perspectiva de inversión.

El manejo adecuado de la información le permite al empresario ya no solo el pensar en gastar, sino en generar más ingresos, que ayuden a crecer a estas MiPymes, puesto que tiene una verdadera perspectiva de las cosas y les ayuden

22

a fortalecerse.

En particular, un problema sobresaliente en las MiPymes, es un mal manejo de la información que conlleva a malas decisiones, dentro de estas, de igual forma la motivación de los proyectos de vida de los dueños no congruentes con los objetivos de las empresas, es común de muchas de las pequeñas empresas, que hoy en día no han podido posicionarse dentro del mercado. Astrid (2010). Pág. 26–27.

Por todo lo antes mencionado, la importancia de la presente investigación reside en ayudar a pequeños empresarios en el manejo de la información; compartirles la problemática que no les ha dejado lograr los objetivos que se han planteado; y proponer implementar un sistema en Excel Visual Basic for Applications (VBA) que permitirá que dichos negocios tomen mejores decisiones la cual les permita mantenerse en el mercado y crecer.

# <span id="page-19-0"></span>**IV. PLANTEAMIENTO DEL PROBLEMA O PREGUNTA DE INVESTIGACIÓN**

La mayoría de las micro y pequeñas empresas, que se establecen en Chalco, fracasan en un lapso corto, por la falta de manejo de la información, que conlleva a estrategias mal aplicadas; aunado a la falta de financiamiento que no se encuentra a su alcance y el desconocimiento de las nuevas tecnologías; por tal motivo el porcentaje de fracasos es muy alto.

Desafortunadamente, la mayoría de los pequeños negocios comerciales, sufren el mismo problema, la falta de registro, manejo e interpretación de la información, lo cual les impide llevar a cabo una adecuada planeación y establecimientos de planes y estrategias que les ayuden a la toma de decisiones. Dicha problemática se presenta prácticamente desde su nacimiento.

Por otro lado, la cultura que existe con respecto al cambio y la falta de conocimiento de las herramientas existentes para el manejo de información que una empresa puede utilizar provocan que el crecimiento de ésta sea lento o incluso nulo. Y es en este aspecto donde acercar a las MiPymes herramientas como Excel les facilitará llevar un mejor control y manejo de su información.

Es así que surge la siguiente pregunta de investigación:

¿Qué sistema utilizan las micro y pequeñas empresas de Chalco para llevar a cabo un adecuado registro, organización y manejo de la información, que le permita una mejor toma de decisiones?

De la cual se estableció el siguiente objetivo general:

Proponer un sistema de Excel Visual Basic Applications como herramienta estratégica para el registro, organización y manejo la información de las micro y pequeñas empresas de Chalco, con la finalidad de mejorar la toma de decisiones.

Para la consecución del objetivo general se llevaron a cabo los siguientes objetivos específicos, presentado a lo largo de este trabajo:

- Conocer qué tipo de herramientas existen para el registro y organización de la información de las micro y pequeñas empresas.
- Describir cómo influye la organización de la información en la toma de decisiones en las micro y pequeñas empresas.
- Investigar los elementos que consideran las micro y pequeñas empresas de Chalco para el registro y organización de la información.
- Explicar las características y funcionamiento de Excel Visual Basic Applications.
- Explorar las ventajas y desventajas del uso de un sistema en Excel VBA por parte de las micro y pequeñas empresas.
- Proponer la implementación del uso de Excel VBA en las micro y pequeñas empresas de Chalco como herramienta para el registro y manejo de la información.

Conforme a lo anterior, se establece la siguiente hipótesis:

El registro de la información en un sistema Excel Visual Basic for Applications ayudará a la organización y control de la misma, lo que tendrá efectos positivos en las micro y pequeñas empresas del municipio de Chalco, permitiendo una mejor toma de decisiones.

# <span id="page-21-0"></span>**V. MARCO CONCEPTUAL O TEÓRICO**

### <span id="page-22-0"></span>**CAPÍTULO 1. REGISTRO Y ORGANIZACIÓN DE LA INFORMACIÓN**

#### <span id="page-22-1"></span>**1.1 Importancia del registro y organización de la información.**

Manejar de una manera adecuada la información es parte en el día a día de cada individuo, no solo en la vida diaria, sino también dentro del ambiente laboral. El concepto de gestión de información, según Woodman (1985), es considerado como el proceso para la obtención de la información adecuada, en la forma correcta, para la persona u organización indicada, al precio adecuado, en el tiempo oportuno y lugar apropiado, para tomar la decisión adecuada.

Tales aspectos requieren de formar los medios oportunos para que las personas comprendidas en su recolección, organización, almacenamiento, recuperación y uso de dicha información útil que será transformada, tanto de forma individual como colectiva en conocimiento.

El registro y su correcta organización de información, juega un papel importante dentro de las diversas organizaciones, hoy en día, el uso de computadoras es importante, puesto que éstas van permitiendo almacenar grandes volúmenes de datos referentes de la empresa, los cuales, son apreciados a través de los usuarios, de la misma manera, la información que se obtiene de los datos almacenados debe estar organizada a manera que sirva para administrar, planear, controlar y tomar decisiones dentro de una organización.

En la actualidad, el uso de la tecnología toma fuerza, unos años atrás se utilizaba el sistema de procesamiento de archivos con lo que toda la información de la empresa era almacenada en archivos permanentes los cuales eran manejados por un sistema operativo convencional, se tenían que escribir diversos programas de aplicación para extraer registros al igual que añadir registros a los archivos adecuados.

Hoy en día, podemos identificar varios conceptos sobre la base de datos, de acuerdo con Date (2001) la base de datos es "un conjunto de datos persistentes que es utilizado por los sistemas de aplicación de alguna empresa dada." (p. 1). Se considera el término "empresa" simplemente un término genérico conveniente para identificar a cualquier organización independiente de tipo comercial, científico, técnico, u otro. Una empresa va de ser un solo individuo (con una pequeña base de datos personal), hasta toda una corporación o una gran comunidad similar (con una gran base de datos compartida) o lo que se ubique entre las dichas dos opciones, en la que toda empresa se ve con la necesidad de mantener una gran cantidad de datos acerca de sus movimientos y operaciones.

Por lo antes mencionado, los sistemas de bases de datos convienen en proporcionar la veracidad de la información almacenada, sin importar las caídas de sistemas o aquellos intentos de acceso sin previa autorización. Si los datos son compartidos con diversos usuarios, el sistema debe poder evitar las posibles anomalías que causen daños dentro de la empresa.

La información que se tiene dentro de una organización (independientemente del tipo y el tamaño de la misma), es de suma importancia, es por esto que los científicos informáticos han ido desarrollado un extenso conjunto de conceptos y técnicas para la gestión de los datos. Según comenta (Silberschatz, Korth & Sudarshan (2002), algunas de las aplicaciones de bases de datos son:

• Banca. Para Transacciones bancarias, información de los clientes,

28

cuentas y préstamos.

- Líneas aéreas. Para información y reservas. Las líneas aéreas están consideradas dentro de los primeros en usar bases de datos de forma distribuida geográficamente (los terminales situados en todo el mundo accedían al sistema de base de datos centralizados a través de las líneas telefónicas y otras redes de datos).
- Universidades. Para matricular estudiantes, asignaturas y los cursos impartidos.
- Transacciones de tarjetas de crédito. Para compras con tarjeta de crédito.
- Telecomunicaciones. Para archivar un registro de llamadas realizadas, generación mensual de facturas, manteniendo el saldo de las tarjetas telefónicas de prepago y para almacenar información sobre las redes de comunicaciones.
- Finanzas. Para recopilar información de grandes empresas, las ventas, compras y documentos financieros.
- Ventas. Para información de clientes, productos y compras.
- Producción. Para la gestión de la cadena de producción y para el seguimiento de la producción de elementos en las empresas, inventarios en almacenes y pedidos.
- Recursos humanos. Para tener la información sobre los empleados, sus salarios, impuestos, beneficios y para la generación de las nóminas.

Según opinan los autores Silberschatz, Korth & Sudarshan (2002) que un sistema gestor de base de datos (SGBD) radica en una recopilación de datos interrelacionados y un conjunto de programas para acceder a dichos datos. La recopilación de datos se denomina base de datos, y ésta contiene información relevante para la empresa. El objetivo principal de un SGBD es poder proporcionar una manera de almacenar y recuperar la información de una base de datos de manera que sea tanto practica como eficiente. (p.1).

Dentro de las ventajas que obtenemos en el uso de las bases de datos, según Baca Urbina., Solares Soto, P.F. & Acosta Gonzaga, E. (2014) son:

- Capacidad, no se duplicarán los archivos.
- Rapidez, al utilizar estructuras ordenadas y bien diseñadas.
- Facilidad de trabajo, reusabilidad de los datos que están en todo momento a disposición.
- Actualización.
- Menor redundancia.
- Eliminación de inconsistencias.
- Compartición de datos.
- Seguridad y chequeo de errores.

Dado el aumento de información que se tiene que organizar dentro de las empresas, aparecen nuevos métodos, procesos y tecnologías que intentan suplir las necesidades del manejo de información. Es aquí donde nace el concepto de Data Mining, que define como el proceso de seleccionar, explorar, modificar, modernizar y valorar grandes cantidades de datos, lo anterior con el objetivo de mostrar patrones desconocidos que puedan ser utilizados como ventaja compartida respecto a los competidores. (Pérez, C., & Santin D., 2006, p.3). Por tal modo el proceso de Data Mining se utiliza en una amplia diversidad de industrias suministrando distintas metodologías según el tipo de dificultad que se resuelva dentro de la empresa.

Por lo ya antes mencionado, el contar con una Base de Datos, muestra que es un instrumento de información estrechamente valioso y aprovechado efectivamente en la generación de información. Las Bases de Datos son modificadas según se borran e insertan datos. Hoy en día las empresas mantienen habitualmente dos bases de datos independientes, una que contiene los datos operacionales y otra, a la que con frecuencia se le llama almacén de datos (Data Warehouse) que contiene datos para el apoyo a la toma de decisiones.

## <span id="page-26-0"></span>**1.2 Herramientas digitales para el registro y organización de la información de las micro y pequeñas empresas.**

Unos años atrás, el internet era un medio de comunicación que permitía acortar distancias, sin embargo, al paso de los años, se puede observar como la comunicación ha cambiado, y el internet otorga una oportunidad para automatizar diversas actividades, no solo de manera individual, pues la mayoría de las empresas manejan el internet para la obtención de herramientas que permiten un mejor control dentro del negocio, siendo otras aplicaciones desarrolladas por profesionales que diseñan herramientas que abarcan todos los aspectos de un negocio, ofreciendo una experiencia diferente, enfocada en un ciberespacio, donde el cliente puede revisar los productos que se ofrecen, y así sentir confianza y seguridad sin tener que estar de manera presente.

Actualmente, el uso de internet, se ha convertido en el canal primordial de ventas y para otras el canal de comunicación y publicidad, todo esto gracias a los cambios en la tecnología, permitiendo el uso de herramientas digitales para la organización de información. (Zuccherino, 2016). Con el tiempo surgieron las aplicaciones, el comercio electrónico, la generación de contenido y el teletrabajo entre otros. Las empresas a nivel micro y pequeño, no se quedan atrás, pues es necesario el manejo y control de la información y es a través de dichas herramientas que se logra un mejor flujo de información.

Existen diferentes herramientas digitales que permiten un manejo y control de información adecuado según las necesidades que uno tiene, contamos con la paquetería de Microsoft Office, que permite escribir y redactar hojas te texto,

desarrollar elaboradas hojas de cálculo y realizar presentaciones con gráficos e imágenes que permiten la mejor comprensión de información; también contamos con plataformas de mensajería, como lo son Hotmail, Gmail, Yahoo! entre otros, herramientas con las cuales no solo visualizamos los correos, pues la mayoría sino es que todas no permiten guardar y gestionar información de manera continua, guardando dicha información en la nube, la cual, a través del internet, tenemos acceso desde cualquier computadora o teléfono inteligente.

Como se mencionaba anteriormente, una herramienta que nos facilita el manejo de la información es Excel, una hoja de cálculo formado por filas y columnas, es un libro que contiene hojas. Es la herramienta de software que se utiliza para los cálculos en distribución normal, distribución binomial, teorema de Bayes, regresión simple y múltiple, proceso jerárquico analítico, análisis de Márkov, operaciones con matrices y otros modelos; Excel también se utiliza para programación lineal y no lineal, simulación y pronostico.

Además, ésta gran herramienta permite crear diferentes soluciones para los problemas que se presenten en la escuela, en la oficina, en el hogar. Users (2013) afirmó que Microsoft Excel es una tabla de cálculo, una aplicación que permite dar solución a los diferentes problemas matemáticos permitiendo realizar cálculos, hacer gráficos, tablas, analizar, compartir y administrar con el fin de tomar decisiones en la escuela o la empresa (p. 12).

El uso de una herramienta como lo es Excel, no solo es para dar soluciones a ecuaciones matemáticas, pues este nos permite el manejo de información de una manera dinámica, la cual a permite tomar una opinión sobre los datos y así considerar y tomar decisiones sustentadas, Padin (2010) manifestó que Excel es una aplicación que permite manipular información como cálculos, tablas y gráficos. Un software fundamental que permite tratar la información que ayuda a tomar decisiones importantes (p. 12).

32

Si bien es cierto, a pesar de que existen numerosas herramientas para el manejo y control de información, actualmente, Microsoft Excel es la herramienta primordial para las empresas, gracias a la gran variedad de funciones con las que cuenta, siendo así de las herramientas favoritas.

### <span id="page-28-0"></span>**1.3 Impacto del registro y organización de la información en la toma de decisiones en las micro y pequeñas empresas.**

El manejo de las tecnologías ha permitido un crecimiento que se ha visto favorecido, pues hace unos 20 años, las computadoras eran costosas y muy grandes, actualmente cualquier persona puede contar con un portátil, un celular o un reloj inteligente. De igual manera, el manejo y la organización de la información ha evolucionado; ésta se llevaba con registros en libros grandes, todo escrito a mano, y en el mejor de los casos, informes redactados con maquitas de escribir manuales, así era archivada la información y difícil de encontrar entre tantos papeles.

Actualmente, las herramientas han impactado en la toma de decisiones, ya no es necesario buscar entre expedientes y archivos, demorando mucho tiempo en encontrar la información como lo hacían antes, pues ahora todo se guarda de manera digital y en servidores conectados en red, permitiendo así estar al alcance de manera inmediata, sin importar que tan antigua se desee la información, con solo buscar por fechas específicas o un rango de fechas, encontramos la información y así mismo se puede presentar de manera inmediata para la toma de decisiones.

Microsoft Excel es la herramienta primordial para todo estudiante, maestro o emprendedor. Su conocimiento y manejo es muy importante para ser competentes no solo en la escuela, sino al egresar de ella. Media activa (2010) explicó que Microsoft Excel es la aplicación cuya función es crear y gestionar hojas de cálculo más popular, muy respetado y utilizado en la Tierra (p. 13). También nos permite almacenar información con datos específicos, Media activa (2010) afirmó que Excel permitirá al estudiante construir muchos tipos de hojas de cálculo e incluso bases de datos como agendas o listas telefónicas en las que podrá almacenar, por ejemplo, los nombres de sus clientes, la dirección de sus empresas, sus teléfonos de contacto, etc. (p.8). De esta manera, se puede crear una base de datos, listas y cualquier cálculo.

Excel tiene herramientas como filtros, gráficos estadísticos, formatos condicionales, biblioteca de funciones, tablas dinámicas entre otros. Estas herramientas brindan solución a cualquier problema. Carbonell, Bellido y Albeza (2015) afirmaron que Microsoft Excel viene incluido en la suite de Microsoft Office. Es la hoja de cálculo más usada en el mundo. Microsoft Excel es una herramienta variada e imprescindible de análisis, estudio y programación en cualquier especialidad donde el cálculo sea utilizado tales como contabilidad, estadísticas y finanzas (p. 13).

Arana et al. (2014) sostuvieron que Microsoft Excel es un programa para diseñar cuadros y crear cálculos, funciona en entorno Windows y fue creada por la empresa Microsoft cuyo fundador es Bill Gate. Es una aplicación donde se combinan cálculos normales, programas de gráficos bidimensionales y bases de datos (p. 7). Toda persona está en la necesidad de estudiar de manera básica la ya mencionada herramienta, ya que el mercado laboral lo exige. Hoy, Excel es un requisito imprescindible para cualquier trabajo.

Una herramienta como esta, tiene un impacto positivo, las empresas a diferentes niveles incluidas las micro, se ven en la necesidad de utilizarla, Users (2013) mencionó que los consumidores habituales de Microsoft Excel saben que es un software con un sinfín de recursos y capacidades que hace posible organizar de manera efectiva los datos que se manejan diariamente (p. 4).

Cada evolución o cambio en las versiones de Excel aporta nuevos avances y son más prácticas, y al usuario se le hace mucho más fácil instruirse. Un impacto como lo define Mora (2013), que Microsoft Excel es capaz de crear modelos para analizar datos, realizar cálculos matemáticos, científicos de diferentes formas y presentarlos en diferentes gráficos de manera profesional (párr.4). Excel es tan noble, que permite utilizar el análisis de cualquier tipo de información previamente ingresada y así tomar mejores decisiones.

Entre todas las hojas de cálculo, la más famosa es Microsoft Excel por su funcionalidad la cual es utilizada en cualquier área como en la Ingeniería, la Administración, Marketing, la pequeña empresa, gran negocio o de manera individual, etc. Excel permite presentar la información de una manera muy didáctica, puesto que permite crear gráficos estadísticos, por lo que su empleo se ha difundido masivamente a nivel mundial.

## <span id="page-31-0"></span>**CAPÍTULO 2. MICROSOFT OFFICE EXCEL**

#### <span id="page-31-1"></span>**2.1 Origen**

Excel se muestra en 1982 cuando Microsoft lanzó al mercado una hoja de cálculo llamada Multiplan. Multiplan fue muy popular en grandes sistemas, en el año 1983, fue lanzada la hoja de cálculo Lotus 1-2-3 que tomó a todos por sorpresa y se posicionó rápidamente como la hoja de cálculo más utilizada. Lotus 1-2-3 el cual funcionaba muy bien en computadores personales. Razón por la que Microsoft desarrollo una nueva hoja de cálculo para competir con Lotus 1-2-3.

Excel forma parte del paquete de Microsoft Office y es el software más utilizado en cuanto a hoja de cálculo. Su primera versión se notició para Mac y posterior para Windows. Algunas de las aplicaciones previas fueron rechazadas gracias a su lentitud, siendo Excel quien se consolidaría rápidamente.

En 1985, la primera versión de Excel es lanzada para Macintosh. La primera versión para Windows fue denominada Microsoft Excel 2.0 y se lanzó en 1987. En 1988 Excel supero la popularidad de Lotus 1-2-3. Sin embargo, fue hasta 1993 que Excel se introdujo en Office. Según varios artículos, la primera hoja de cálculo se llamaba VisiCalc creada por Dan Bricklin, introduciendo filas y columnas.

En 1993, Excel comprendió Visual Basic para Aplicaciones (VBA), un lenguaje de programación basado en Visual Basic, que amplía la capacidad para automatizar tareas en Excel y para facilitar las funciones definidas por el usuario para su uso en las hojas de trabajo.

Al paso de los años, se ha ido mejorando Microsoft Office, siendo esta hoy

por hoy una de las herramientas profesionales más manejadas, tanto en el ámbito de procesadores de texto como en hojas de cálculo. Gracias al poderoso software que ofrece, da lugar a aplicaciones de gran flexibilidad y con muchas posibilidades de uso. Algunos competidores actuales de esta aplicación son Calc (de OpenOffice), Gnumeric (de Gnome Office) y Numbers (de Apple),

#### <span id="page-32-0"></span>**2.2 Características**

La característica trascendental de Excel, tal como se conoce, es que la pantalla principal muestra una matriz con dos dimensiones, es decir, está hecha por filas y por columnas. Como lo menciona Ortiz (2011) que de esta manera se forman pequeños recuadros que conocemos como celdas donde cada una de ellas tendrá una dirección única que estará conformada por la columna y la fila a la que pertenece, es decir, la dirección será una letra (columna) y un número (fila). Por ejemplo, la celda superior izquierda de la matriz tiene la dirección A1, como se muestra en la siguiente imagen.

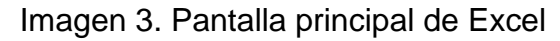

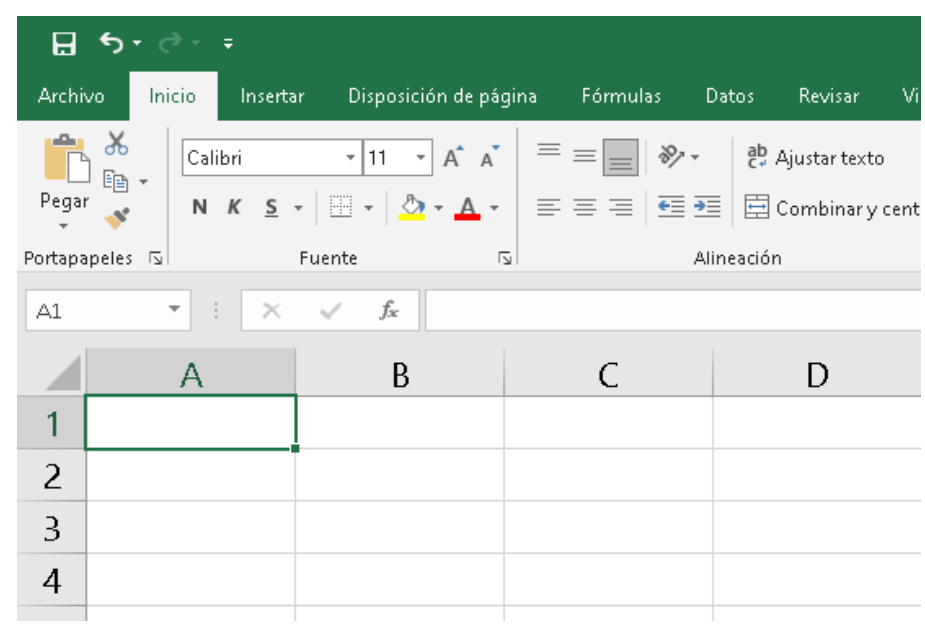

*Fuente: Elaboración Propia (captura de pantalla de Microsoft Excel)*

Excel se caracteriza por los siguientes aspectos:

- Es un programa de fácil manejo y muy potente, se realizan buenos trabajos, como puede ser una factura o bien nóminas o también llevar un control de los apuntes del banco, llevar las comisiones y los pagos.
- Permite utilizar las órdenes y herramientas de Microsoft Excel para ejecutar cálculos con sus datos.
- Se crean gráficos.
- Puede crear fórmulas para realizar cálculos tan básicos como sumar los valores de dos celdas, o tan complicados como encontrar la desviación de un valor concreto con respecto a un conjunto de valores.
- Hojas de cálculo de gran dimensión, filas y columnas que forman celdas de trabajo.
- Agrupación de varias hojas de cálculo en un libro. Excel está compuesto por libros, un libro es el archivo en que se trabaja y donde se almacenan los datos.
- Cada libro puede contener aproximadamente 250 hojas o carpetas. Cada hoja contiene aproximadamente 65536 líneas y 256 columnas ordenadas numérica y alfabéticamente respectivamente.
- Actualización automática de los resultados obtenidos en la hoja, al modificar los datos de los cuales depende un resultado.
- Gran capacidad de presentación y manejo de los datos introducidos.
- Realización de distintos tipos de gráficos a partir de los datos introducidos en la hoja de cálculo, con la posibilidad de insertarlos en la misma hoja de cálculo o en hojas aparte, pudiendo presentar ambas informaciones juntas o separadas.
- Trabajar con la información de una base de datos, introducida en la hoja de cálculo mediante operaciones que serían propias de un Gestor de Base

de Datos.

• Los archivos Excel se almacenan con extensión ".xls".

La interfaz o el espacio de trabajo de Excel ofrece un sinfín de posibilidades. Muestra una matriz en dos dimensiones, las columnas y las filas. Así se visualiza la hoja de cálculo con campos que se conocen como celdas donde se puede añadir información y fórmulas. Además, a cada columna le corresponde una letra y a cada fila un número. Otra característica de Excel es que pueden crear gráficos y repasar visualmente todos los datos para extraer conclusiones con una mayor facilidad.

Si se quiere dar formato a los datos se pueden emplear datos tabulares. Esto implica añadir un formato de tabla de Excel o aplicar un formato condicional o un estilo a la celda que quieras modificar. De esta forma se consigue filtrar, buscar y usar otras funcionalidades avanzadas de Excel para organizar los datos. Para los expertos en Microsoft Excel existen los macros que se emplean mediante un lenguaje de programación y que son muy prácticos a la hora de automatizar procesos y hojas de trabajo. En este sentido, con los macros de Excel se pueden programar bases de datos, formularios, algoritmos, visitas Web y mucho más.

#### <span id="page-34-0"></span>**2.3 Funcionamiento**

Excel es un software que forma parte de la empresa de Microsoft la cual brinda múltiples opciones en digital para realizar tareas y actividades organizativas, de programación, financieras y contables entre otras tantas, a través del uso de las hojas de cálculo; esta herramienta se encuentra dentro del paquete de Microsoft Office junto con PowerPoint y Word. Todas las versiones de Excel permiten acumular varias páginas de hojas de cálculos como un único archivo informático. Dicho archivo recibe el nombre de libro de trabajo de Excel. El cual se ha

convertido en un estándar dentro de este segmento de programas (González, 2011).

Microsoft Office Excel, es una herramienta que permite a través de hojas de cálculo realizar un sinfín de actividades, este programa es desarrollado y distribuido por Microsoft, y es utilizado ampliamente en tareas contables y financieras.

Excel intercambia sus funciones de una hoja de cálculo con gráficas y bases de datos. La aplicación está fundamentada en un conjunto de celdas, las cuales son llamadas hojas de trabajo, en las que se introducen datos. Se pueden realizar cálculos usando fórmulas con los datos dentro de dicha hoja, de tal forma que si se realizan cambios Excel actualiza de manera automática los resultados de dichos cálculos. En la imagen 4 se muestra una hoja de trabajo de Excel.

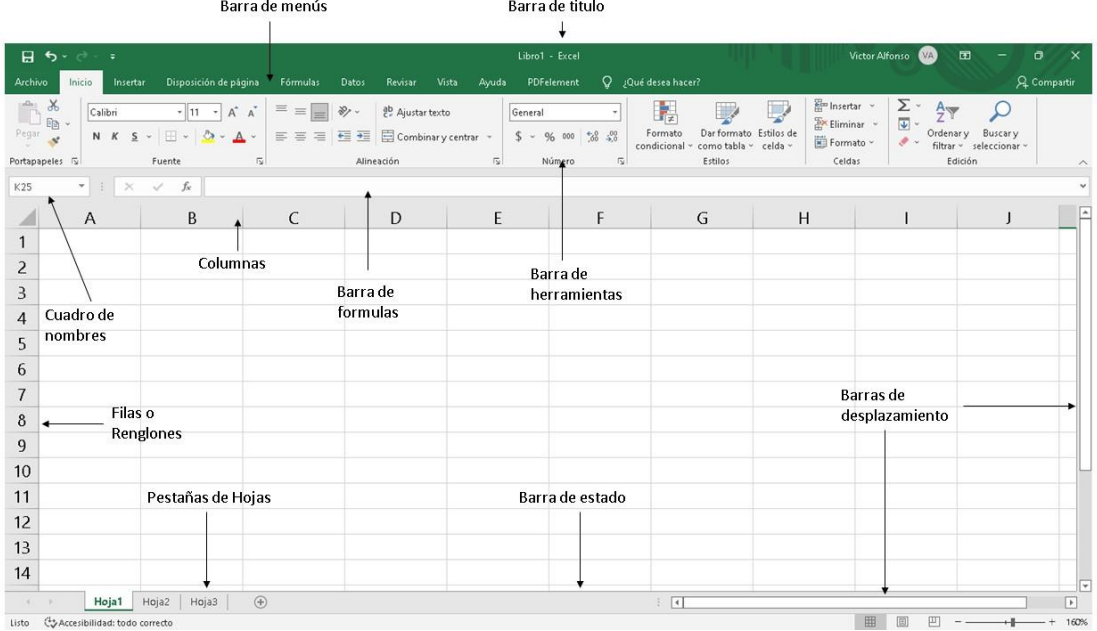

#### Imagen 4. Herramientas de Excel

*Fuente: Elaboración Propia*
#### **¿Para qué sirve Excel?**

Excel se diferencia de otras herramientas digitales porque nos permite trabajar con datos numéricos. A diferencia de un procesador de palabras, como lo es Microsoft Word, en Excel, encontramos los datos organizados en columnas y filas las cuales facilitarán el proceso para las celdas donde ingresaremos nuestros datos.

Con los números e información que se registra en las celdas de Excel se pueden realizar diversos cálculos aritméticos básicos y también se puede aplicar funciones matemáticas con una complejidad mayor, incluso se pueden utilizar funciones estadísticas. De esta manera, el trabajo con números se facilita ya que Excel permite analizar los datos de manera fácil y así generar reportes con varias herramientas como gráficos y tablas dinámicas.

Microsoft Excel es utilizado por la mayor parte de la población, la captura de datos permite múltiples facilidades, dado que contar con información de interés, se puede entonces aplicar fórmulas de manera estadística o algebraico de manera rápida, permitiendo ser modificadas y recalculadas las operaciones sin necesidad de realizar un nuevo registro en la hoja de cálculo, teniendo algunas posibilidades disponibles, tales como:

- Ordenar los artículos según el criterio de una o varias variables.
- Filtrar, que significa visualizar en un momento dado solo los artículos que cumplan ciertos requisitos.
- Aplicar diversos modos de subtotales para algunas variables, al grupo de artículos que tienen el mismo valor para alguna otra variable.
- Solicitar una tabla dinámica que resuma la distribución de frecuencias de alguna variable o que relacione varias variables.
- Rendir una estadística descriptiva de alguna(s) variable(s).

• Realizar pruebas de la inferencial, suministradas éstas en su análisis de datos.

Excel tiene un considerable número de funciones suministradas, entre las cuales figuran las "Estadísticas", junto a las "Matemáticas", las de "Texto", las "Financieras", entre otras, capaces de ofrecer una sorprendente cantidad de resultados que permiten un mejor manejo y control de información.

La unidad básica de información es conocía como "celda" y es en esta donde se insertan los datos, siendo éstos constantes alfanuméricas o fórmulas dinámicas que se calculan en tiempo real.

## **2.4 Estructura**

La aplicación se compone de los siguientes elementos:

- Hoja: Unidad fundamental que define el área de trabajo, formada por la matriz de datos.
- Libro: Unidad que contiene varias hojas relacionadas entre sí.
- Datos: Información que contiene cada celda. Esta información puede estar en forma de:
	- Datos alfanuméricos: textos, números…
	- Funciones predefinidas para cálculos: normalmente son fórmulas de Excel.
- Otros elementos: propios de la interfaz gráfica de la herramienta, como, por ejemplo:
	- Cuadro de nombres
	- Barra de títulos
	- Barra de herramientas
	- Barra de fórmulas

### **2.5 Funcionalidades**

Las hojas de cálculo administran una extensa gama de posibilidades. En la actualidad y desde su forma más tradicional, es muy común que sea usada para el manejo de grandes volúmenes de datos, operaciones complejas y presentaciones de distintos tipos de informes. Gracias a su variabilidad es muy sencillo realizar cualquier tipo de modelo ya sea para diseños de modelos matemáticos, contabilidad de una empresa, planificación de presupuestos, el diseño y cálculo de estructuras civiles, etc.

Como herramienta de cálculo, Excel cuenta con una gama de funciones que se pueden utilizar, desglosadas en los siguientes tipos:

- Funciones de complementos y automatización
- Funciones de cubo
- Funciones de base de datos
- Funciones de fecha y hora
- Funciones de ingeniería
- Funciones financieras
- Funciones de información
- Funciones lógicas
- Funciones de búsqueda y referencia
- Funciones matemáticas y trigonométricas
- Funciones estadísticas
- Funciones de texto.

## **CAPÍTULO 3. USO DE EXCEL VISUAL BASIC FOR APPLICATIONS (VBA)**

# **3.1 Características y funcionamiento de Excel Visual Basic for Applications (VBA)**

Visual Basic for Applications (VBA) es un lenguaje de programación de Office. Es importante comprender que la programación VBA y la programación en Office no son una la misma cosa. Por un lado, tenemos VBA, que es un lenguaje de programación universal, es decir, no existe sólo en Microsoft Office, sino también consta como "macrolenguaje" en algunas otras aplicaciones.

Por otra parte, tenemos la programación en Office, que significa utilizar los objetos de Office con ayuda del lenguaje de programación VBA, lo cual, permite resolver tareas que, de lo contrario, se tendrían que resolver a través de las opciones de menú (cuando esto fuera posible) de la aplicación utilizada en cada caso.

En la programación de Office, todas sus aplicaciones disponen de un programa adicional el cual se conoce como Editor de Visual Basic (en lo subsiguiente sólo lo aludiremos Editor VBA), el cual puede ser activado con la combinación de las teclas Alt+F11. El editor de VBA, es el programa con el que se escriben, se prueban y se ejecutan los programas VBA. No obstante, una vez activado por primera ocasión el Editor VBA, es posible que no esté totalmente claro dónde es que se debe introducir el programa VBA.

Este es un lenguaje de programación constituido de manera similar al lenguaje inglés. Los enunciados en un idioma se cimentan con bloques de nombres, verbos y adjetivos. Los enunciados de VBA (llamadas instrucciones) se

construyen a partir de bloques de objetos, métodos y propiedades. Las oraciones de un idioma se agrupan en bloques más grandes de información relacionada señalada como párrafos; de forma similar, las instrucciones de VBA se agrupan en bloques más grandes señalados en procedimientos. Un procedimiento es un conjunto de instrucciones VBA que ejecuta una actividad específica o calcula un resultado determinado. VBA es un lenguaje de programación orientado a objetos y Excel está formado por una serie de objetos que se pueden manipular a través del código.

VBA es un lenguaje de programación, el cual va dirigido por eventos (es decir, operados por los sucesos que ocurren en el sistema) con el objetivo de facilitar y suministrar la programación a través de elementos gráficos para la creación de interfaces de usuario. Proporciona facilidades para el desarrollo de aplicaciones de bases de datos y contiene un entorno de desarrollo, un depurador, un compilador y un editor de interfaces gráficas.

Una macro en Excel es un tipo de código desarrollado en VBA que ejecuta instrucciones programadas en la hoja de cálculo, cuyo objetivo es automatizar determinadas operaciones. Gracias a esto, dentro de la misma aplicación de Excel, se pueden programar aplicaciones que se ejecutan por posteriormente.

Algunos usos comunes de macros son:

- Personalización de estilos y formatos
- Crear nuevas funciones para resolución de cálculos
- Accesos a bases de datos
- Formularios con interfaz gráfica

#### Imagen 5. Macro en Visual Basic for Applications

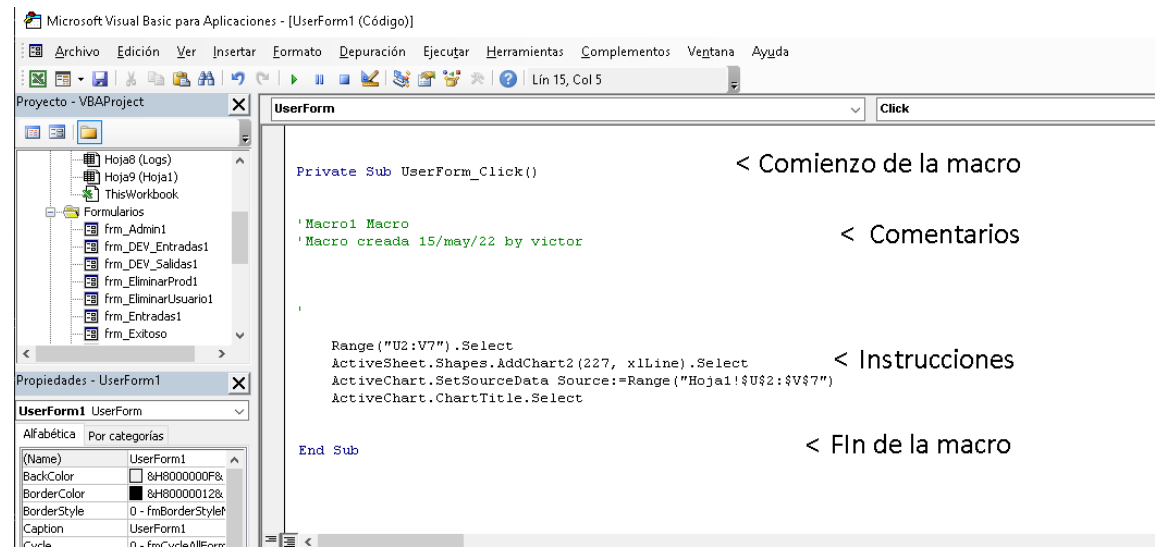

*Fuente: Elaboración Propia*

Como se puede observar en la imagen 5, Excel tiene su propio editor de VBA donde escribir el código de las macros.

A continuación, se muestra una imagen de un proyecto realizado en Visual Basic con Excel como ejemplo del amplio abanico de posibilidades que ofrecen las macros:

Imagen 6. Ejemplo de proyecto Visual Basic for Applications

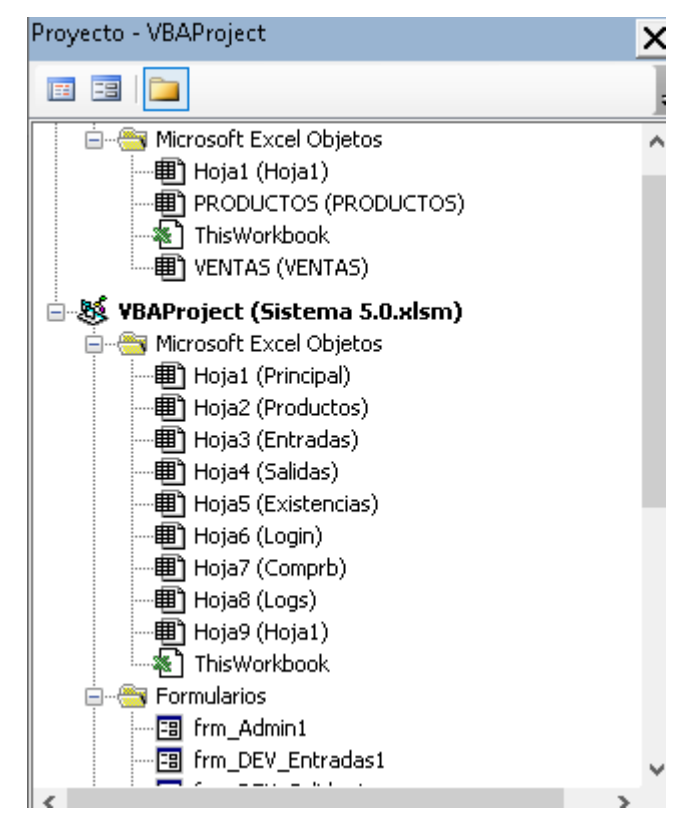

*Fuente: Elaboración Propia*

Este proyecto está dividido en 3 carpetas:

- Objetos de Microsoft Excel: objetos iniciales que forman parte de la estructura propia de una aplicación Excel: libro y hojas.
- Formularios: aplicaciones con interfaz gráfica que crea el propio programador.
- Módulos: ficheros de código donde se insertan las instrucciones de las macros.
- Estos ficheros se pueden administrar en diferentes subcarpetas y se pueden crear tantos módulos como necesite el programador.

Todo libro de trabajo está formado por una serie de objetos, como se

mencionó anteriormente. Cada hoja de un libro es un objeto, así como el propio libro de trabajo. Si un libro contiene un procedimiento VBA, tendrá un objeto módulo. Un módulo actúa como un documento de procesamiento de textos, y contiene las instrucciones VBA o código que configuran los procedimientos. La colección de todos los objetos que configuran un libro de trabajo se denomina proyecto. El editor muestra los proyectos y sus objetos asociados.

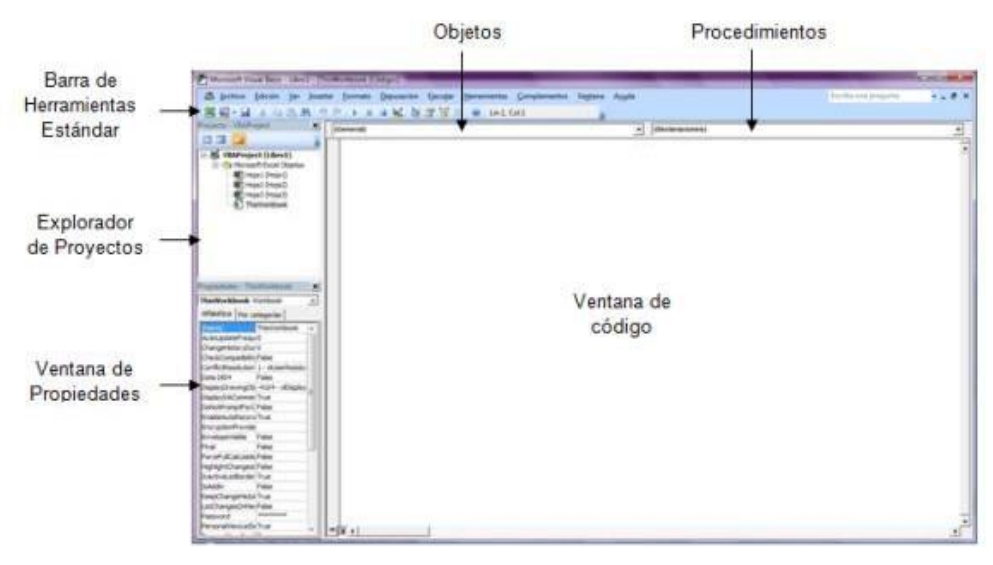

Imagen 7. Ventana del editor de Visual Basic for Applications

*Fuente: Elaboración Propia*

Explorador de proyectos: Muestra una lista jerárquica de los proyectos, en casi todas las aplicaciones que usan VBA, cada archivo que se tenga de esa aplicación, se convierte en un proyecto, si se tiene más de un archivo abierto, se verían en esta parte de la ventana, además de que el nombre del proyecto puede ser diferente del nombre del archivo. Los elementos que se ven aquí tienen el nombre de objetos.

Ventana de propiedades: Esta ventana sirve para cambiar las propiedades de los objetos, las propiedades determinan el aspecto y comportamiento de los objetos.

Ventana de código: Es aquí donde, principalmente, se escriben y editan los códigos de las macros, también en módulos como éste, es donde las aplicaciones que permiten grabar macros, generan su código, al insertar el módulo, el cursor de escritura debe quedar dentro de esta ventana.

En las barras de herramientas del editor VBA están agrupadas las funciones del menú más importantes.

Imagen 8. Barra de herramientas en el editor de Visual Basic for Applications

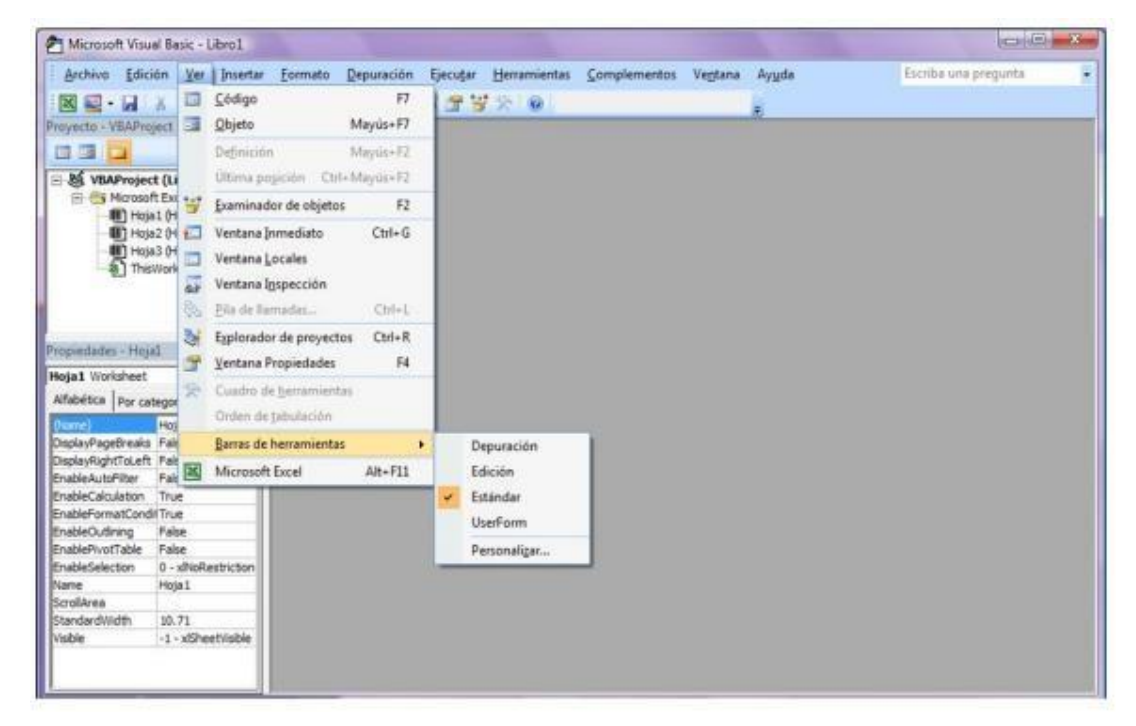

*Fuente: Elaboración Propia*

## **3.2 Macros y Visual Basic**

Una Macro es una serie de pasos que se almacenan y se pueden activar con un botón, alguna tecla de control y una letra, o de manera manual. Las macros

pueden variar desde las que son de manera lineal por comandos grabados en la grabadora de macros, hasta aquellas que son realizadas con un lenguaje de alto nivel.

Si repetidamente se emplean cambios como: Cambiar el Tamaño de Fuente o Tamaño de la letra, poner Negrita, cambiar la Fuente o Tipo de letra y el color de Fuente o color de Letra, para no estar repitiendo todos estos pasos, se pueden recopilar en una macro y esta se ejecutará las veces que se desee, es decir, una macro consiste en una serie de comandos y funciones que se acumulan en un módulo de Microsoft Visual Basic y que puede ejecutarse siempre que sea necesario realizar dicho proceso.

# **3.3 Ventajas y desventajas del uso de un sistema en Excel VBA por parte de las micro y pequeñas empresas**

#### **Ventajas**

Según Iñigo (2015), frente a las aplicaciones ya creadas, la hoja de Microsoft Excel permite amoldarse a las necesidades de los usuarios de un puesto de trabajo o escuela. (p. 17). Excel muestra una inmensidad de ventajas, puesto que es una matriz constituida por columnas y filas.

Bote (2014) puntualizó que con Microsoft Excel se puede llevar de forma práctica y sencilla los ingresos y gastos diarios de un hogar o la escuela. Esta es una de las múltiples ventajas de Excel. Si se realiza la cuenta correctamente, se sabrá al final del mes qué decisiones se debe adoptar (párr. 11). La potencia de Excel aprobará la realización de un plan de ingresos y egresos frecuentes de una manera muy fácil y eficiente. Excel es tan sumiso, que cualquier persona con pocos conocimientos sobre el tema, lo puede usar.

Asimismo, Bote (2014) definió que la visualización de datos en un gráfico estadístico, facilita la apreciación y comprensión de los datos de una forma práctica y sencilla (párr. 17). La herramienta gráfico- estadístico de Microsoft Excel permite graficar y presentar los datos de una manera muy didáctica y comprensible para cualquier persona o usuario. La herramienta de gráficos estadísticos presenta diferentes opciones, entre ellas, las columnas, circulares, de barras etc.

#### **Desventajas**

Existen Desventajas que pueden casuar que Excel no funcione correctamente o no funcione como debería, según Alvarado (2021) Un número incorrecto hace que la hoja de cálculo y el informe sean inexactos. Esto puede presentarse frecuentemente ya que es fácil cometer un error tipográfico o de fórmula y ni siquiera darse cuenta. Se pueden presionar dos teclas cuando solo se quería presionar una, afectando el resto del informe. La única manera de detectar el error y sus consecuencias es ir fila por fila, y celda por celda, comprobando todos y cada uno de los datos.

Según Panko, (2021) hay tres tipos de errores en la hoja de cálculo:

- Error cuantitativo: cuando la hoja de cálculo da un resultado incorrecto.
- Error de lógica: cuando alguien inserta una fórmula incorrecta debido a un error en el razonamiento.
- Error de omisión: cuando algún dato queda fuera.

En el 88% de las hojas de cálculo ocurre al menos uno de estos errores.

Alvarado (2021) Excel puede bloquearse, haciendo que el programa se cierre, con una posible pérdida de cambios y actualizaciones, lo cual se traduce también en pérdida de información y de tiempo de trabajo.

# **CAPÍTULO 4. IMPLEMENTACIÓN DEL USO DE EXCEL VBA EN EL NEGOCIO**

Para la elaboración de este trabajo, se utilizó un pequeño negocio, una papelería con el nombre de **"Ave Copias, papelería"**, negocio ubicado en la colonia Unión de Guadalupe en Chalco, con el cual se realiza la implementación de un sistema de gestor de análisis que permite analizar, gestionar, ahorrar y permanecer activo en la zona, para ello se utiliza el software Microsoft Office Excel con VBA, en este capítulo se explica el procedimiento.

## **4.1 Diseño del sistema de TECHNOLOGY**

Para la realización del diseño del sistema de TECHNOLOGY se derivaron de las necesidades que tenía el negocio Ave Copias, papelería; es exclusivamente para éste, dado que los requerimientos son específicos del negocio. El diseño toma en consideración como base el flujo de trabajo que se realiza, a fin de que pueda servir de referencia para el desarrollo de las funciones requeridas, de igual manera, se incorporaron diferentes módulos que tengan el control del proceso y que, al ser gestionados de manera integral, permita que obtener información clara y confiable al momento que sea solicitada.

### **4.2 Sistema multiusuario**

**Formulario de control de acceso:** Este formulario es el primer filtro de seguridad con el que los usuarios podrá acceder al sistema, dependiendo de su tipo de usuario registrado, se activaran los privilegios correspondientes para el acceso del sistema. El formulario está compuesto por dos campos obligatorios: Nombre de cuenta y contraseña, como se muestra en la siguiente imagen.

Imagen 9. Formulario de control de usuario.

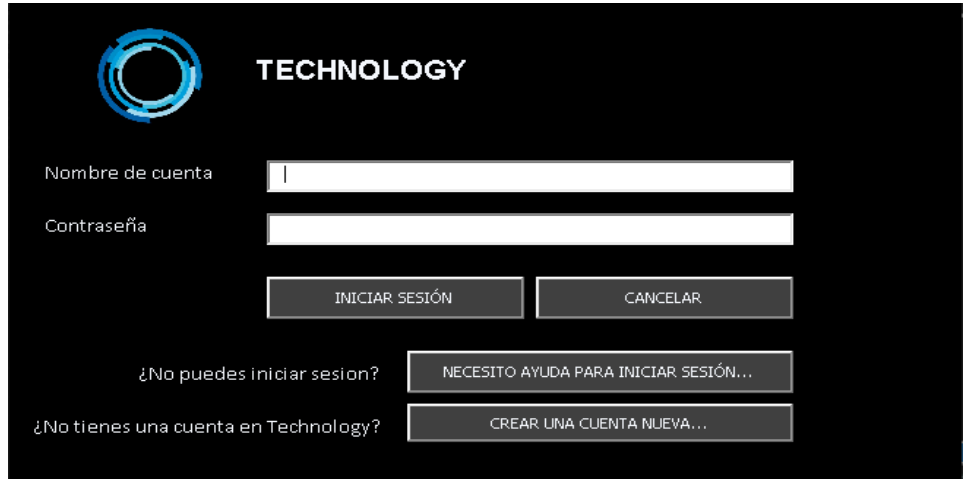

*Fuente: Elaboración Propia*

**Formulario control de usuario:** Dentro del Formulario se encuentra las opciones iniciar sesión que nos dirigirá a la venta principal, una vez se ingresen los datos correctos para el acceso correspondiente al sistema, el botón cancelar cierra por completo el formulario, en caso de tener problemas al ingresar al sistema con los datos correspondientes (nombre de usuario y contraseña) se genera un botón de ayuda para recuperar tu usuario y contraseña, el cual mostrara el mensaje de consultar con el administrador, como se muestra en la siguiente imagen.

Imagen 10. Ventana de ayuda

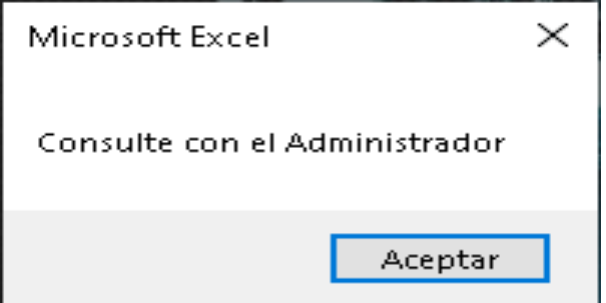

*Fuente: Elaboración Propia*

La cuenta de administrador tiene acceso al registro de los usuarios, así como recuperar o eliminar las cuentas de ser necesario, como lo muestra la siguiente imagen.

Imagen 11. Formulario de acceso de Administrador.

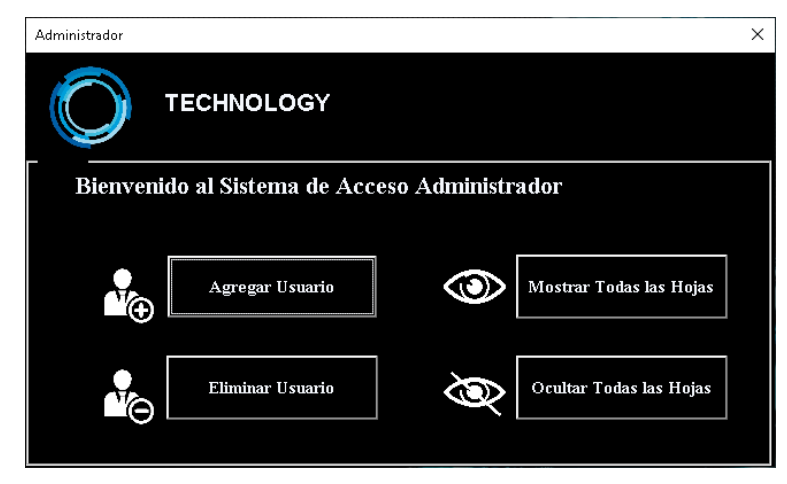

*Fuente: Elaboración Propia*

El formulario tiene la opción de crear una nueva cuenta de usuario, este formulario se activará al presionar el botón crear una cuenta nueva, el cual nos dirigirá al formulario de registro.

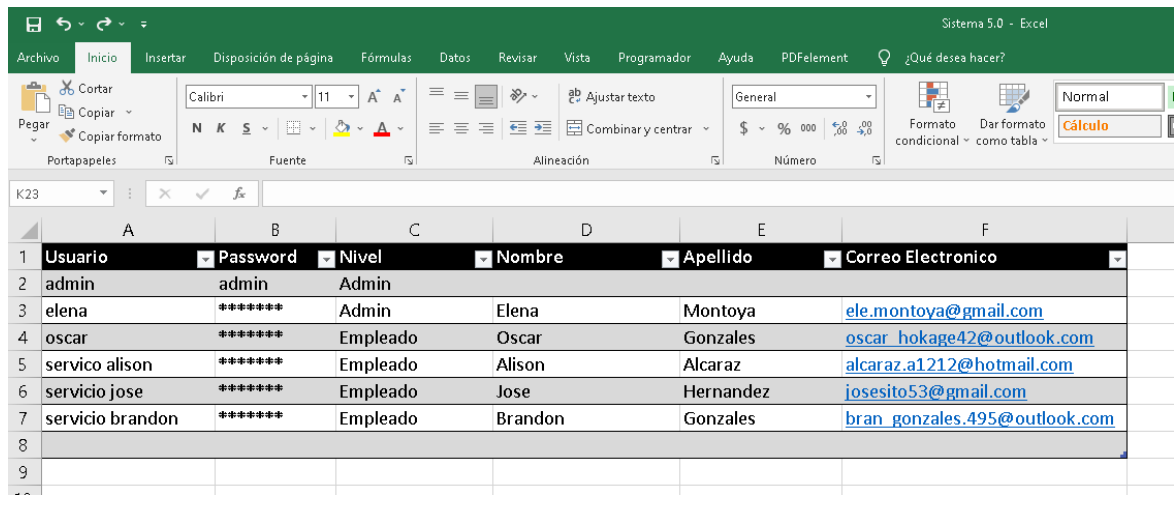

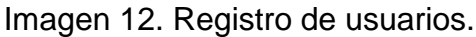

#### *Fuente: Elaboración Propia*

**Formulario de registro de usuario:** Si se observa la imagen 13, que se muestra a continuación, este formulario sirve en primera instancia para crear nuevos usuarios de tipo empleado y administrador, entre sus opciones de registro están su nombre y apellidos, así como un nombre de usuario, contraseña y correo electrónico. Todos los campos de este formulario son obligatorios.

Imagen 13. Formulario de registro de usuario.

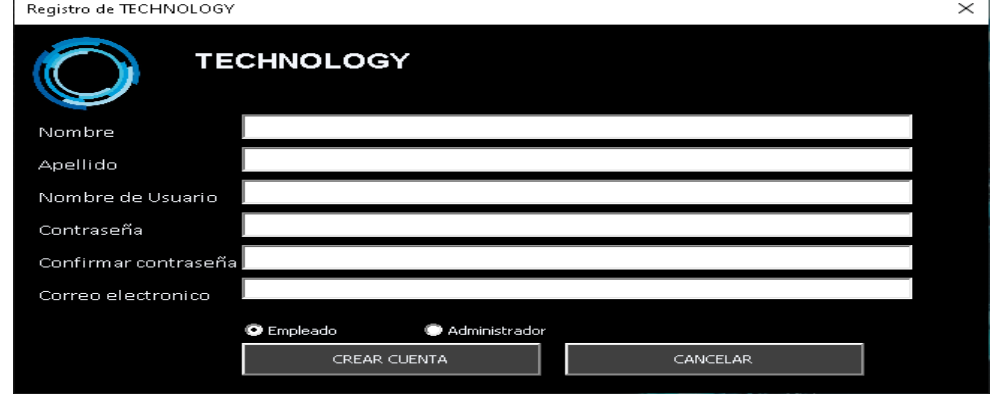

*Fuente: Elaboración Propia*

El único que puede tener acceso a los detalles de inicio de sesión es el administrador, así como registro de inicio de cada usuario con fecha y hora.

Imagen 14. Detalles de inicios de sesión autorizados.

| 日               | 6.82                                                 |                                                                                                    |                                   |                                  | Sistema 5.0 - Excel     |                                                                             | <b>VA</b><br>困<br>Victor Alfonso                            |                                                             |                                    |
|-----------------|------------------------------------------------------|----------------------------------------------------------------------------------------------------|-----------------------------------|----------------------------------|-------------------------|-----------------------------------------------------------------------------|-------------------------------------------------------------|-------------------------------------------------------------|------------------------------------|
|                 |                                                      |                                                                                                    |                                   |                                  |                         |                                                                             |                                                             |                                                             |                                    |
| Archivo         | Inicio<br>Insertar                                   | Disposición de página                                                                                                    | Fórmulas<br>Datos                 | Vista<br>Revisar                 | Programador             | PDFelement<br>Ayuda                                                         |                                                             | Q ¿Qué desea hacer?                                         | بم                                 |
| alla i<br>Pegar | $\chi$<br>Calibri<br>E <sub>n</sub>                  | $A^{\sim} A^{\sim}$<br>$-11 -$<br>N $K$ $\underline{S}$ $\vee$ $\underline{S}$ $\vee$ $\underline{S}$ $\vee$ $\underline{A}$ $\vee$ | $=$ $=$ $\equiv$<br>め、<br>ままま 西 神 | General<br>ab<br>目、<br>$58 - 28$ | $$ -9600$               | Fix Formato condicional ~<br>Dar formato como tabla ~<br>Estilos de celda ~ | $\frac{m}{2}$ Insertar $\sim$<br>Ex Eliminar v<br>Formato ~ | Σ۰<br>$A_{\overline{w}}$<br>$\overline{\Psi}$ .<br>Ordenary | Buscary<br>filtrar ~ seleccionar · |
|                 | Portapapeles 5                                       | Fuente<br>$\overline{\mathbb{N}}$                                                                                                   | Alineación                        | Número<br>同                      | $\overline{\mathbb{S}}$ | Estilos                                                                     | Celdas                                                      | Edición                                                     |                                    |
| L22             | $\overline{\phantom{a}}$<br>$\checkmark$<br>$\times$ | fx                                                                                                    |                                   |                                  |                         |                                                                             |                                                             |                                                             |                                    |
|                 | А                                                    | B                                                                                                    | C                                 | D                                | E                       | Ŀ.                                                                          | G                                                           | Н                                                           |                                    |
|                 | Fecha y Hora                                         | Usuario                                                                                                    | <b>Status</b>                     |                                  |                         | <b>Usuario Actual</b>                                                       | admin                                                       | Admin                                                       |                                    |
| $\overline{c}$  | 10/11/2019 16:30 admin                               |                                                                                                    | Admin                             |                                  |                         |                                                                             |                                                             |                                                             |                                    |
| 3               | 10/11/2019 16:31 admin                               |                                                                                                    | Admin                             |                                  |                         |                                                                             |                                                             |                                                             |                                    |
| 4               | 10/11/2019 16:32 admin                               |                                                                                                    | Admin                             |                                  |                         |                                                                             |                                                             |                                                             |                                    |
| 5               | 10/11/2019 16:33 Elena                               |                                                                                                    | Admin                             |                                  |                         |                                                                             |                                                             |                                                             |                                    |
| 6               | 10/11/2019 16:33 oscar                               |                                                                                                    | empleado                          |                                  |                         |                                                                             |                                                             |                                                             |                                    |
| $\overline{7}$  | 10/11/2019 16:56 admin                               |                                                                                                    | Admin                             |                                  |                         |                                                                             |                                                             |                                                             |                                    |
| 8               | 10/11/2019 16:56 servico alison                      |                                                                                                    | empleado                          |                                  |                         |                                                                             |                                                             |                                                             |                                    |
| 9               | 10/11/2019 16:58 admin                               |                                                                                                    | admin                             |                                  |                         |                                                                             |                                                             |                                                             |                                    |
| 10              | 10/11/2019 17:03 Elena                               |                                                                                                    | admin                             |                                  |                         |                                                                             |                                                             |                                                             |                                    |
| 11              | 10/11/2019 17:25 Elena                               |                                                                                                    | admin                             |                                  |                         |                                                                             |                                                             |                                                             |                                    |
| 12              | 10/11/2019 17:28 Elena                               |                                                                                                    | admin                             |                                  |                         |                                                                             |                                                             |                                                             |                                    |
| 13              | 10/11/2019 17:29 servicio jose                       |                                                                                                    | empleado                          |                                  |                         |                                                                             |                                                             |                                                             |                                    |
|                 |                                                      |                                                                                                    |                                   |                                  |                         |                                                                             |                                                             |                                                             |                                    |

*Fuente: Elaboración Propia*

## **4.3 Ventana Principal**

La ventana principal es donde se ubican los botones de acceso a los diferentes formularios del sistema, los botones que se encuentran son: Registro de Productos, modificar, reporte de movimientos, ingresar compras, transferencias, devoluciones y el botón acceso administrador que solo se activa con un inicio de sesión de administrador, tal como se muestra en la imagen 15.

Imagen 15. Ventana principal.

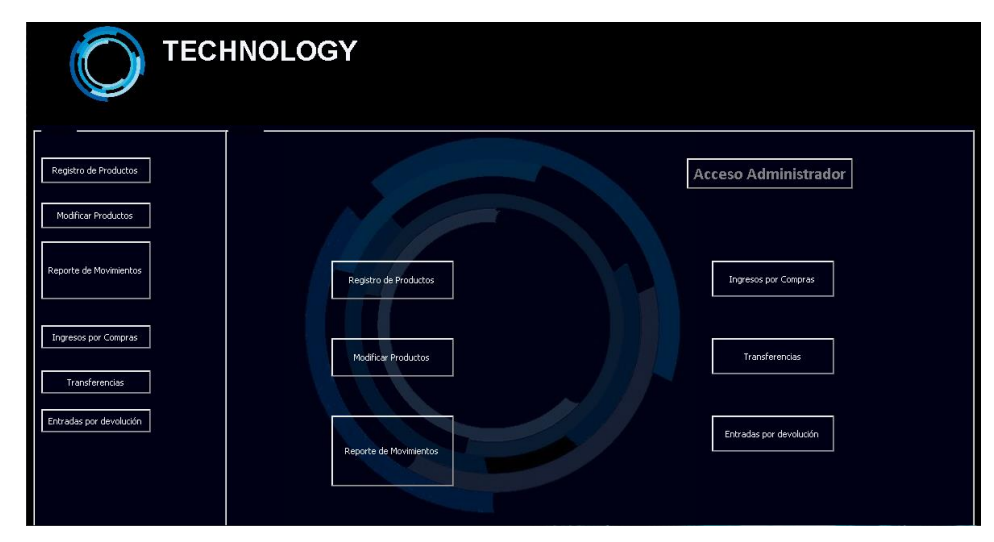

*Fuente: Elaboración Propia*

Para acceder a cada formulario, basta con dar clic en el botón indicado que se encuentra en la ventana principal y aparecerá el formulario con sus diferentes herramientas, tal como se muestra en la imagen 16. El formulario de registro de productos se visualizará el formulario para empezar a registrar o modificar productos nuevos o existentes.

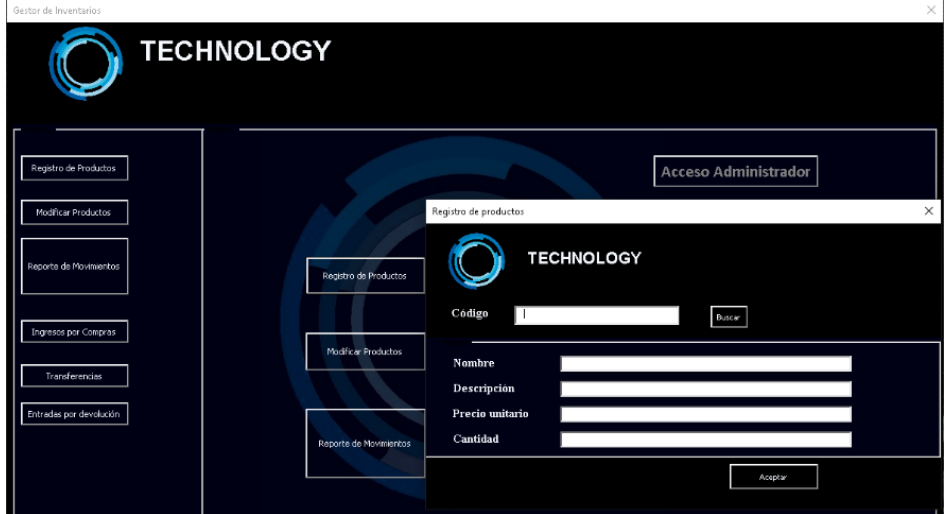

Imagen 16. Ventana principal y de compras.

*Fuente: Elaboración Propia*

## **4.4 Base de datos**

Los usuarios alimentan las distintas BD (por su abreviatura Base de Datos), cada vez que ingresan un ítem dependiendo del tipo de movimiento se irán asignado a las diferentes BD tales como: entradas, salidas, existencia. Hay otras BD donde se registran a los Usuarios.

- **BD Entradas y salidas:** Esta BD contiene como encabezados los siguientes parámetros: N° comprobante, código, nombre, fecha, movimiento, cantidad, unidad, sección, N° de factura, precio de venta, costo unitario, costo total, proveedor/ Cliente, observación, nombre de usuario.
- **BD existencia:** Esta BD contiene como encabezados los siguientes campos: código del producto, nombre, descripción, fecha, sección, existencia, unidad, precio de venta, costo unitario, costo total.

## **4.5 Formulario de Registro**

El formulario de registro es una interfaz que facilita el ingreso de la información por parte del usuario a la BD de manera válida, donde se muestran los diferentes campos en los que habrá de llenarse la información requerida. A continuación, en la Ilustración 17 Formulario de registro de productos, se muestra el formulario de registro de productos.

Imagen 17. Formulario de registro de productos.

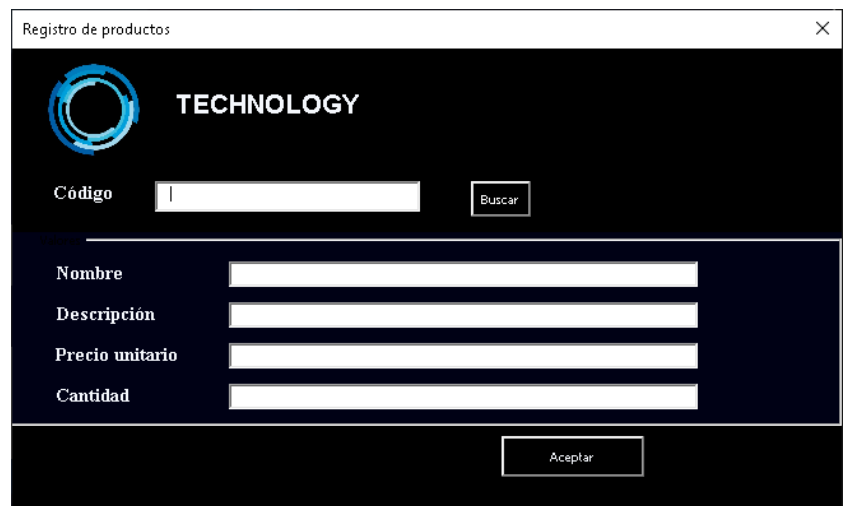

*Fuente: Elaboración Propia*

## **4.6 Campos del formulario de registro**

La información requerida por el sistema puede ser de carácter opcional u obligatorio. Los campos opcionales están siempre habilitados y no están marcadas con asterisco (\*) del lado izquierdo de su posición, mientras que los campos obligatorios se habilitarán automáticamente guiando al usuario.

Los campos están validados para la prevención de errores. Dependiendo de los campos tendrán validaciones de texto, número, caracteres especiales y hasta por ingreso de correo electrónico.

Los campos del formulario de registro son: Código del producto, nombre, descripción, precio unitario y cantidad.

### **4.7 Opciones del formulario**

Las opciones del formulario de registro son dos: Registro y actualizar. Hay una opción que da acceso a la BD del formulario de registro varía según el tipo de usuario. El usuario de tipo empleado tendrá deshabilitado las opciones de acceso administrador, mientras que la opción estará habilitada para el usuario tipo administrador.

• **Opción de registro:** Esta opción permite ingresar información de registro de producto a las diferentes bases de datos, dependiendo del tipo de movimiento que se elija: Código nuevo, entradas, salidas, devolución compras, devolución ventas y transferencia.

### **4.8 Formularios de compras**

En el formulario se puede agregar ítems y almacenarlos a manera de lista, de lo que se ha planificado comprar. También muestra los costos unitarios por producto y los costos unitarios totales al sumar el conjunto de los subtotales de los costos. Cada ítem consta de cinco columnas (código, descripción, cantidad, costo unitario, subtotales de los costos unitarios). Observe la Ilustración 18 formulario de compras.

Imagen 18. Formulario de compras.

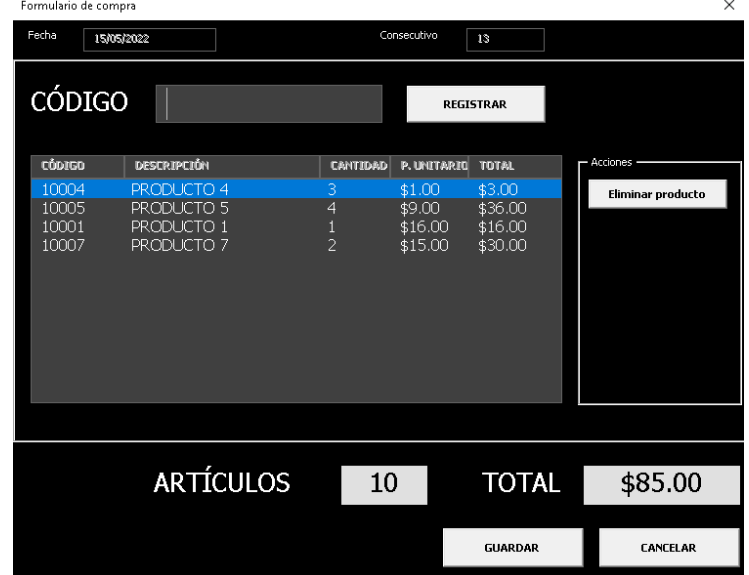

#### *Fuente: Elaboración Propia*

Los productos son agregados de forma manual introduciendo el código de producto o el nombre del producto, cada vez que se complete una compra se registrar automáticamente en la base de datos, como se muestra en la imagen 19, en la cual se verán reflejados los datos del producto y el nombre de usuario que realizo la operación.

Los datos en los ítems del formulario de compra se actualizan el formulario: de entradas de producto.

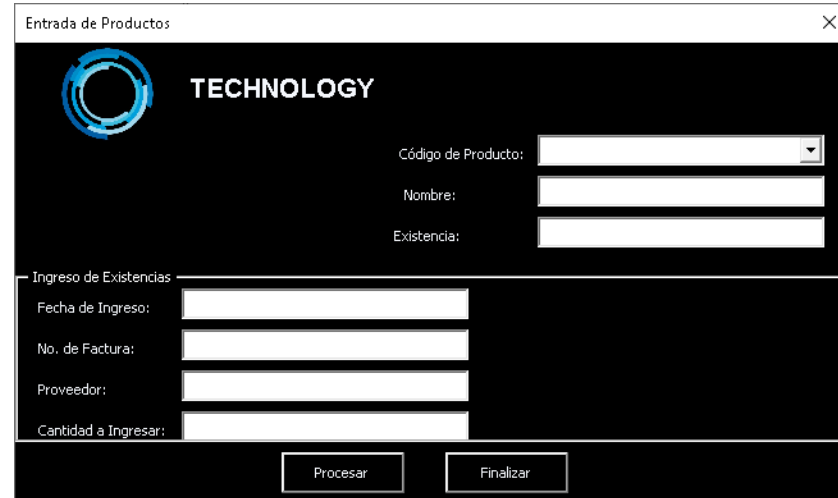

Imagen 19. Formulario de entradas de producto.

*Fuente: Elaboración Propia*

En el formulario se muestra la información de cada entrada de producto existente, este formulario permite identificar la fecha de ingreso o fecha de compra, numero de factura, proveedor y la cantidad de productos adquiridos, así como la cantidad de existencias del producto.

### **4.9 Modificar productos**

Desde el formulario modificar productos, es posible modificar alguna de las opciones que se muestran en la imagen 20, a través del código del producto, los datos modificados se verán reflejados en la base de datos y en las futuras compras.

Imagen 20. Modificar productos.

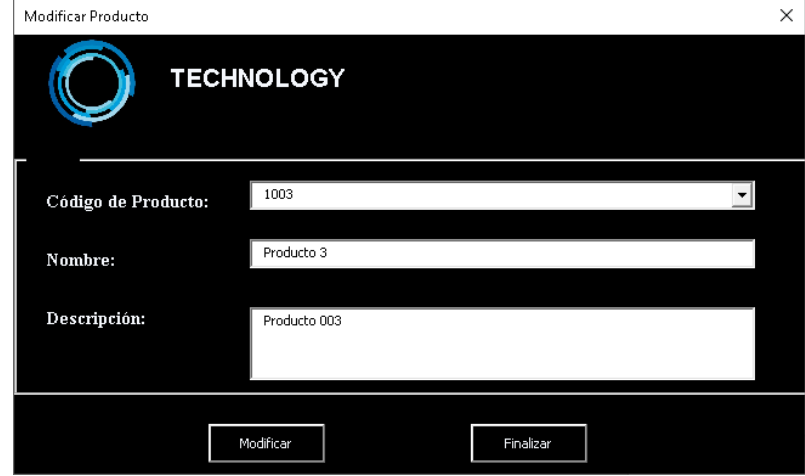

*Fuente: Elaboración Propia*

Solo el usuario de tipo administrador es capaz de acceder al formulario para realizar alguna modificación necesaria.

#### **4.10 Reporte de movimientos**

El formulario de reporte de movimientos es solo un medio por el cual es posible acceder a detalles de compras de entradas y salidas, de manera detallada solo seleccionando el código del producto, el formulario muestra el nombre del producto y su descripción.

Imagen 21. Reporte de movimientos.

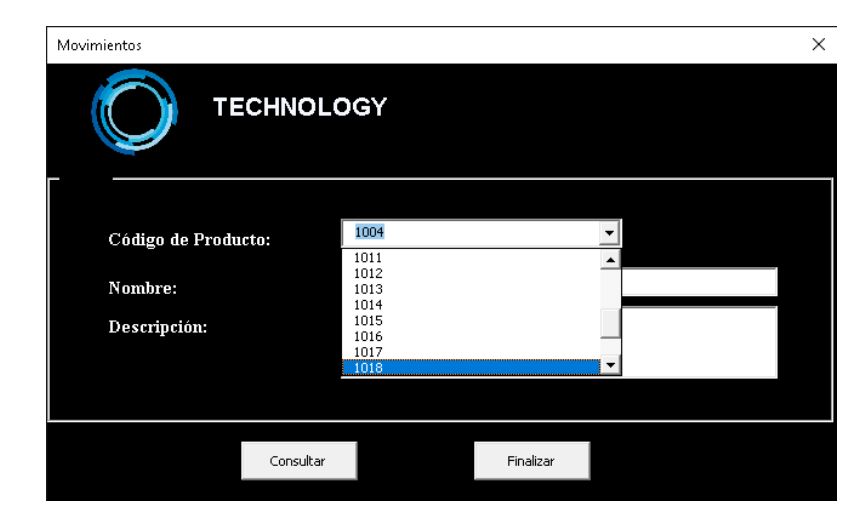

*Fuente: Elaboración Propia*

Se puede observar la información del producto seleccionado para un mejor análisis, dando la cantidad de existencias, así como un registro detallado de los movimientos del producto.

Imagen 22. Detalles de movimientos.

| B<br>А<br>Código<br>Producto 6<br>Nombre<br>Descripción Producto 006<br>Existencia | C<br>1006<br>248 | E<br>D<br>DETALLE DE MOVIMIENTOS DE PRODUCTO 6                   | F      | G | H              |            |      | K                                        | M               |  |
|------------------------------------------------------------------------------------|------------------|------------------------------------------------------------------|--------|---|----------------|------------|------|------------------------------------------|-----------------|--|
|                                                                                    |                  |                                                                  |        |   |                |            |      |                                          |                 |  |
|                                                                                    |                  |                                                                  |        |   |                |            |      |                                          |                 |  |
|                                                                                    |                  |                                                                  |        |   |                |            |      |                                          |                 |  |
|                                                                                    |                  |                                                                  |        |   |                |            |      |                                          |                 |  |
|                                                                                    |                  |                                                                  |        |   |                |            |      |                                          |                 |  |
|                                                                                    |                  |                                                                  |        |   |                |            |      |                                          |                 |  |
|                                                                                    |                  |                                                                  |        |   |                |            |      |                                          |                 |  |
|                                                                                    |                  |                                                                  |        |   |                |            |      |                                          |                 |  |
| <b>ENTRADAS</b>                                                                    |                  |                                                                  |        |   | <b>SALIDAS</b> |            |      |                                          |                 |  |
| Comprb.                                                                            |                  | Fecha Factura Proveedor Tipo Entrada Cant. Entrada Comprb. Fecha |        |   |                |            |      | Transf. Destino Tipo Salida Cant. Salida |                 |  |
| C-33028                                                                            | 43780            | 77639 SA de CV                                                   | Compra |   | 300 T-44024    | 11/11/19   | 2551 | Transf.                                  | 12              |  |
| C-33028                                                                            | 43788            | 85136 SA de CV                                                   | Compra |   | 200 T-45024    | 28/11/2019 | 3421 | Transf.                                  | 24              |  |
|                                                                                    |                  |                                                                  |        |   | T-44434        | 30/11/2019 | 5432 | Transf.                                  | 30 <sup>1</sup> |  |
|                                                                                    |                  |                                                                  |        |   | T-43844        | 19/11/2019 | 7312 | Transf.                                  | 50              |  |
|                                                                                    |                  |                                                                  |        |   | T-43254        | 28/11/2019 | 2135 | Transf.                                  | 10              |  |
|                                                                                    |                  |                                                                  |        |   | T-42664        | 29/11/2019 | 1234 | Transf.                                  | 5               |  |
|                                                                                    |                  |                                                                  |        |   | $T-44024$      | 11/11/19   | 2551 | Transf.                                  | 12              |  |
|                                                                                    |                  |                                                                  |        |   | T-45024        | 28/11/2019 | 3421 | Transf.                                  | 24              |  |
|                                                                                    |                  |                                                                  |        |   | T-44434        | 30/11/2019 | 5432 | Transf.                                  | 30 <sub>1</sub> |  |
|                                                                                    |                  |                                                                  |        |   | T-43844        | 19/11/2019 | 7312 | Transf.                                  | 50              |  |
|                                                                                    |                  |                                                                  |        |   |                |            |      |                                          |                 |  |
|                                                                                    |                  |                                                                  |        |   | T-43254        | 28/11/2019 | 2135 | Transf.                                  | 10              |  |
|                                                                                    |                  |                                                                  |        |   |                |            |      | Transf.<br>Saldo                         | 257<br>771      |  |
|                                                                                    |                  |                                                                  |        |   |                |            |      |                                          |                 |  |

*Fuente: Elaboración Propia*

La información se muestra en forma de tabla dividida en dos secciones (entradas y salidas), en las entradas se registran los datos del producto adquirido para su venta, consta de las columnas (comprobante, fecha, factura, tipo de entrada y costo unitario), y en las salidas las veces que fue vendido, consta de las columnas (comprobante, fecha, tipo de salida y cantidad salida)

#### **4.11 Microsoft Office Excel Base de datos**

El porqué del uso de una base de datos en Excel es que existen múltiples beneficios de utilizar tablas para organizar la información entre los cuales están los filtros y el reconocimiento automático de nuevas filas y columnas. En la base de datos se guardan todos y cada uno de los registros generados desde los formularios, lo que permite una organización y administración automática.

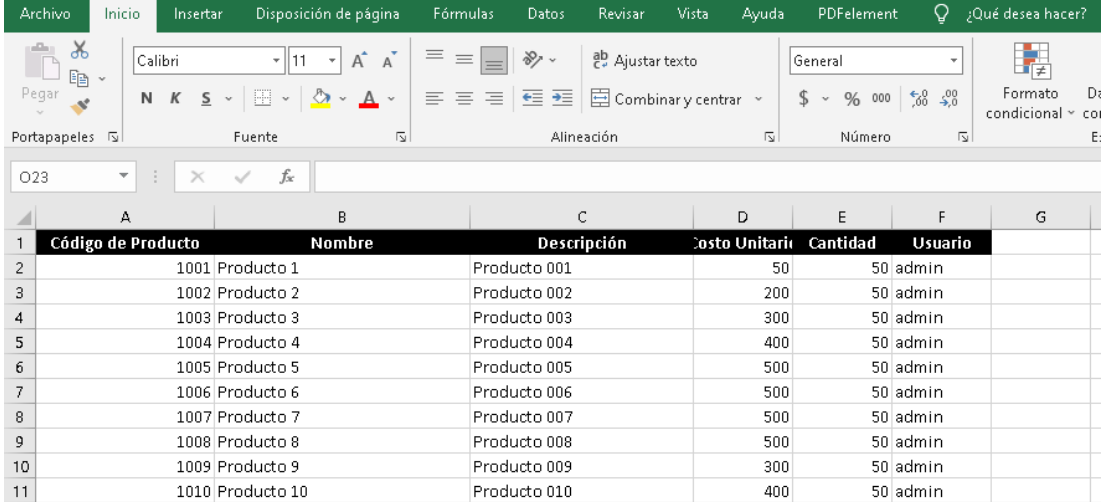

#### Imagen 23. Base de datos

*Fuente: Elaboración Propia*

La base de datos en Excel comienza a crecer y los datos comienzan a juntarse lo cual crea una necesidad de relacionar la información de diferentes tablas para obtener datos complementarios lo que requiere de generar y colocar varias tablas

para la organización.

La forma más óptima para organizar varias bases de datos son las hojas como se muestra en la imagen 24, lo cual permite un mejor control.

Imagen 24. Hojas de la base de datos.

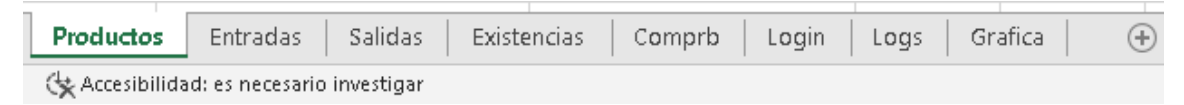

*Fuente: Elaboración Propia*

Por otro lado, la razón por la cual colocar cada tabla en su propia hoja de Excel es para facilitar el crecimiento de los datos ya que si colocas varias tablas en una misma hoja probablemente se tendrá que mover o redefinirlas cada vez que alguna de ellas aumente de tamaño y se sobrepongan entre sí.

En la imagen 24 hojas de la base de datos, se puede observar que se necesitó de varias hojas de Excel para organizar mejor la información, además de que mejora el rendimiento y se tiene un mejor acceso a información requerida.

#### **4.12 Análisis de ventas**

En la hoja de grafica de la base de datos se puede generar un análisis en función de las ventas generadas de un periodo, el cual generar una gráfica mostrando los resultados de las ventas, así mismo está el botón de generar resultado en grafica el cual mostrará otro periodo de tiempo anterior ya antes registrado el cual nos permitirá compara los periodos de tiempos.

Imagen 25. Gráfica de análisis.

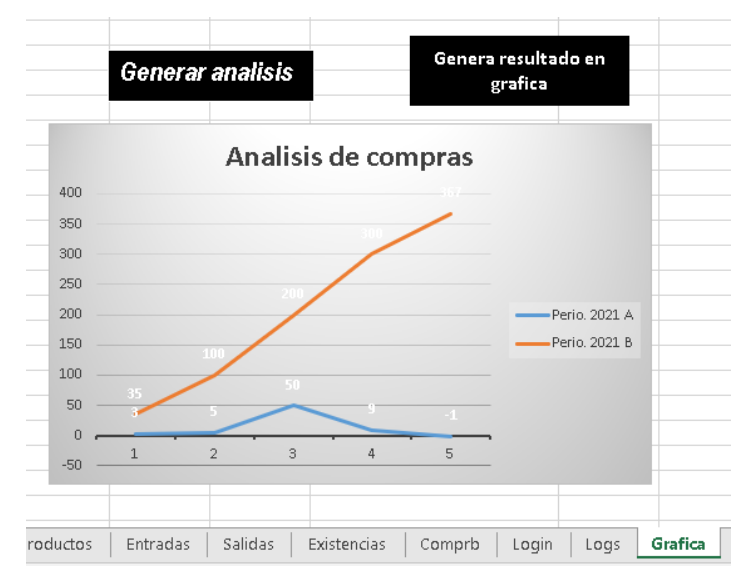

*Fuente: Elaboración Propia*

La grafica recolectara de manera automática los datos de la base de datos de salidas, tomando en cuenta los periodos de Enero/Junio y Julio/Diciembre, mostrando así la comparativa entre los pedidos para ayudar al usuario a tomar decisiones más fáciles con respecto a mejorar

# **CAPÍTULO 5. ANÁLISIS TÉCNICO Y ECONÓMICO**

#### **5.1 Análisis de especificaciones técnicas**

La contratación del servicio que se presta por la instalación del sistema de inventario, se realiza en calidad de persona física con prestación de servicios profesionales, mediante la aceptación o acuerdo de parámetros claros preestablecidos antes de la realización de la asistencia especializada y culmina con una extensión de la correspondiente factura al negocio beneficiario del servicio.

La instalación y uso del sistema debe hacerse con responsabilidad, para ello debe cumplirse como mínimo con los siguientes parámetros técnicos:

- Instalación: El funcionamiento integral del sistema de inventario en la empresa puede lograse en dos horas oficialmente, el tiempo podría prolongarse dependiendo de la circunstancia (en tema coordinación de tiempo y la disponibilidad del talento humano que se capacitará como usuario del sistema) del negocio.
- Capacitación para uso del sistema: Basta de dos horas para capacitar al personal del negocio donde se implementará el sistema de inventario para que pueda ser manipulado adecuadamente. La capacitación se efectuará alternando el turno del personal y en horas de poca rotación para que no se vea afectada la actividad económica del negocio.
- El negocio deberá de proveer: una computadora de escritorio o laptop, un paquete de Ms office que contenga Excel (con o sin licencia). Además, deberá proporcionar el inventario actualizado en una hoja de cálculo de Excel al responsable asignado de la instalación del sistema.
- Capacidad Mínima de la computadora: 2 Gb de memoria RAM, 500 Tb de

almacenamiento.

- Excel: Puede registrar 1´048.576 Ítem por hoja, en 2Gb de almacenamiento máximo por archivo. El sistema es compatible con las versiones de Excel 2013 y superiores.
- Seguridad: La automatización del sistema aprovecha muchos de los recursos de protección predeterminados por Excel, tales como; protección de celdas, protección de hojas, protección de los módulos de programación VBA y protección de usuario por contraseña.
- El sistema puede trabajar con 10 usuarios máximo registrados.
- Aunque el sistema es de escritorio, tiene el potencial de permitir la visualización de las BD. Esta opción solo admite usuarios con categoría: administradores.
- La garantía cubre un intervalo de seis meses, en las que se realizará dos visitas preventivas trimestrales.

Beneficios del sistema de inventario.

La administración de inventarios es un factor importante en la incidencia del desempeño para cualquier negocio o empresa. Las ventajas que se obtiene al usar un sistema de inventario son las siguientes:

- Elevar el nivel de calidad del servicio al cliente, reduciendo la pérdida de venta por falta de mercancía o demora del servicio, generando una mayor lealtad a la compañía.
- Mejorar el flujo de efectivo de tu empresa, ya que al comprar de manera más eficiente y contar con una mayor rotación de inventarios se provocará que el dinero no esté sentado en tu almacén sino trabajando.
- Poder identificar la estacionalidad en tus productos te ayudara a planear mejor.
- Detecta fácilmente artículos de lento movimiento o estancados para

elaborar estrategias para poder desprenderse de ellos fácilmente.

- Reducir los costos de tus fletes para una mayor planeación y reducción de las compras de emergencia.
- Vigila la calidad de los productos al tenerlos bien identificados y monitoreados.
- Reconocer robos y mermas.
- Liberar y optimizar el espacio en tus almacenes para incrementar la rentabilidad por metro cuadrado del mismo.
- Control de entradas, salidas y localización de la mercancía, requisición de mercancías para un manejo de tus bodegas más profesional.

# **VI. MÉTODOS Y TÉCNICAS DE INVESTIGACIÓN EMPLEADAS**

Para la elaboración del presente trabajo, se llevó a cabo una metodología de tipo cualitativa, entendiéndose ésta como aquella metodología que se basa en descripciones detalladas de situaciones, eventos, personas, interacciones, conductas observadas y sus manifestaciones.

Este tipo de metodología es aplicada generalmente en ámbitos de las ciencias sociales, la cual permite a los investigadores estudiar los comportamientos sociales y culturales. "La investigación cualitativa evita la cuantificación. Los investigadores cualitativos hacen registros narrativos de los fenómenos que son estudiados mediante técnicas como la observación participante y las entrevistas no estructuradas" Abdellah (1994). Este tipo de investigación analiza pequeños ejemplos de datos no cuantificables.

De la misma forma lo establece Hernández, Fernández y Baptista (2010): "el enfoque cualitativo se selecciona cuando se busca comprender la perspectiva de los participantes acerca de los fenómenos que los rodean, profundizar en sus experiencias, perspectivas, opiniones y significados. También es recomendable seleccionar el enfoque cualitativo cuando el tema del estudio ha sido poco explorado, o no se ha hecho investigación al respecto en algún grupo social específica".

Este trabajo de investigación tiene un alcance exploratorio ya que, en primer lugar, se hizo una revisión exhaustiva de la bibliografía necesaria, para conocer qué tipo de herramientas existen para el registro y organización de la información de las micro y pequeñas empresas. De tal manera que se trata de una investigación documental, misma que sirvió para la comprensión de los principales conceptos.

Posteriormente, se tiene un alcance descriptivo ya que la revisión bibliográfica permitió conocer y describir cómo influye la organización de la información en la toma de decisiones en las micro y pequeñas empresas.

En este tipo de metodología, para responder a la pregunta de investigación fue necesario elegir un contexto o ambiente donde se lleve a cabo el estudio. Por ello se eligió estudiar a las micro y pequeñas empresas de Chalco, Estado de México; tratándose así de una investigación de campo, donde se pretende extraer los datos referentes al objeto de estudio, en el cual se analiza directamente su realidad, esto se hace utilizando la técnica de recolección de datos, mediante una encuesta que permita dar respuesta a la interrogante.

Para llevar a cabo la investigación de campo, se elaboró un cuestionario conformado por cinco preguntas que permitan evaluar el grado de importancia que los dueños de las micro y pequeñas empresas le otorgan a la recolección, registro, almacenamiento y manejo de la información que arroja su empresa.

Definido lo anterior, se procedió a contactar a los participantes potenciales y a recolectar datos, utilizando como instrumento de investigación la entrevista. Esto permitió investigar los elementos que consideran las micro y pequeñas empresas de Chalco sobre el uso de un sistema para el control de inventario.

Para elegir la muestra de empresas a las que se les aplicaría la encuesta, en primer lugar, se consultó la página del INEGI, se buscó el número de empresas en Chalco, filtrando de la siguiente forma: primero se ingresó al Directorio Estadístico Nacional de Unidades Económicas (DENUE), una vez ahí se eligió la opción "Tamaño del establecimiento" seleccionando la opción de 0 a 6 personas; en la opción "Actividad Económica" se seleccionó comercio al por menor; y en la opción "Área Geográfica" se seleccionó Estado de México, Chalco, Chalco de Díaz Covarrubias.

Con la selección mencionada en el párrafo anterior, la página del INEGI arrojó una población de 8585 empresas. De esta lista de empresas se seleccionó únicamente a las Papelerías; esto debido a que la implementación del sistema de Excel VBA se realizaría a una papelería donde ya se tenía el acuerdo. Por tanto, el número de papelerías con el filtrado anterior es de 777 papelerías.

Posteriormente se procedió a aplicar la siguiente fórmula para poblaciones finitas para el cálculo de la muestra:

$$
n = \frac{Z^2 * p * q * N}{e^2(N-1) + Z^2 * p * q}
$$

Donde:

N= población n=muestra p=probabilidad a favor q=probabilidad en contra Z=nivel de confianza del 95% e=error de la muestra

$$
n = \frac{1.96^2 \times 0.5 \times 0.5 \times 777}{0.05^2 (777 - 1) + 1.96^2 \times 0.5 \times 0.5} = 257.28
$$

Cabe mencionar que, de las 257 papelerías de la muestra, solo se pudieron encuestar a 98 papelerías, porque no existía accesibilidad por parte de los dueños; además de que no todas las papelerías se localizaron en la dirección que aparece en el DENUE, y por cuestiones de falta de ingreso para los pasajes

por parte del encuestador.

Lo anterior permitió, además de conocer la situación actual, obtener información aplicable para conocer las alternativas, posibles soluciones y las recomendaciones que sean necesarias para mejorar la situación en la que se encuentran dichas empresas con respecto al registro, organización y manejo de la información, buscando las mejores y más adecuadas estrategias según las necesidades antes mencionadas ofreciendo un sistema en Excel VBA que se adapte según el negocio.

En términos generales, se realizaron preguntas a los dueños de los negocios a cerca de las dificultades que presentan al no tener un medio automatizado para el registro de su información. Dentro de las entrevistas se realizaron una serie de preguntas que permitieron conocer el estatus del negocio, las ventajas y desventajas de la zona y de la población.

Debido a que es un trabajo de investigación de tipo cualitativo, la muestra no necesariamente fue representativa del universo o población que se estudia. Se investigó el número de micro y pequeñas empresas en Chalco, Estado de México y se realizaron las entrevistas en aquellas empresas que accedieron a realizarla.

"En el proceso cualitativo, la muestra es un grupo de personas, eventos, sucesos, comunidades, etc., sobre el cual se habrán de recolectar los datos, sin que necesariamente sea representativo del universo o población que se estudia" (Hernández, Fernández y Baptista. 2010)

Por último, con la información obtenida de las entrevistas realizadas y con la información documental sobre las características y funcionamiento de Excel Visual Basic Applications y la exploración de las ventajas y desventajas del uso

73

de un sistema en Excel VBA por parte de las micro y pequeñas empresas, se desarrolló la propuesta de la implementación del uso de Excel VBA en las micro y pequeñas empresas de Chalco como herramienta para el registro y manejo de la información.

Esta investigación se considera también de acción, ya que el principal fin de este tipo de trabajo es, la búsqueda de cambios en la comunidad o población para mejorar sus condiciones, en este caso la mejora de las micro y pequeñas empresas por medio de una herramienta como Excel VBA que permita un mejor manejo de la información y mejorar la toma de decisiones en su negocio.

# **VII. PRESENTACION Y DISCUSIÓN DE RESULTADOS**

En la realización de esta tesis, se aplicó una encuesta a diferentes negocios y con las respuestas obtenidas se llevó a cabo un análisis que permitió observar las necesidades y carencias que tenía cada empresa; con lo anterior se presenta una revisión a grosso modo del estatus en el que se encuentran los negocios, permitiendo así contemplar a la empresa "Ave Copias, papelería" para la implementación del presente proyecto.

#### **Análisis de las preguntas**

Pregunta No 1. ¿El negocio tiene frecuentes dificultades con el control de inventario?

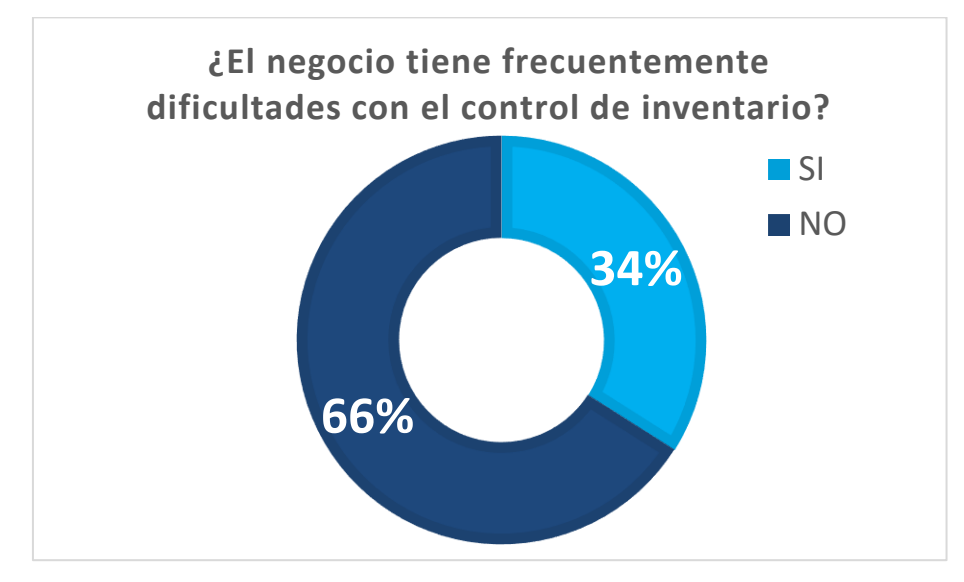

Gráfica 1. Dificultades de control de inventario

*Fuente: Elaboración Propia*

El 66% de los encuestados dice no tener continuas dificultades con el manejo de control de inventario en su negocio, mientras que un 34% de los encuestados tiene dificultades frecuentes. Aquellas empresas que pertenecen al 66% de los encuestados expresaron no tener dificultades con el manejo de inventario porque sí contaban con listas de los artículos, los cuales eran registrados en cuadernos. Expresaban que de esa manera podían darse cuenta con qué y cuántos artículos contaban en existencia y cuáles empezaban a escasear.

Por otro lado, las empresas que pertenecen al 34% que declararon que sí presentaban dificultades con el inventario, declararon que solo se daban cuenta de la falta de algunos artículos cuando el cliente los pedía en mostrador y ya no había. Hasta ese momento el dueño de la empresa acudía con los proveedores para surtirse.

Pregunta No 2. ¿En este negocio se utiliza alguna hoja de cálculo para llevar registros de los movimientos de entradas y salidas de las mercaderías?

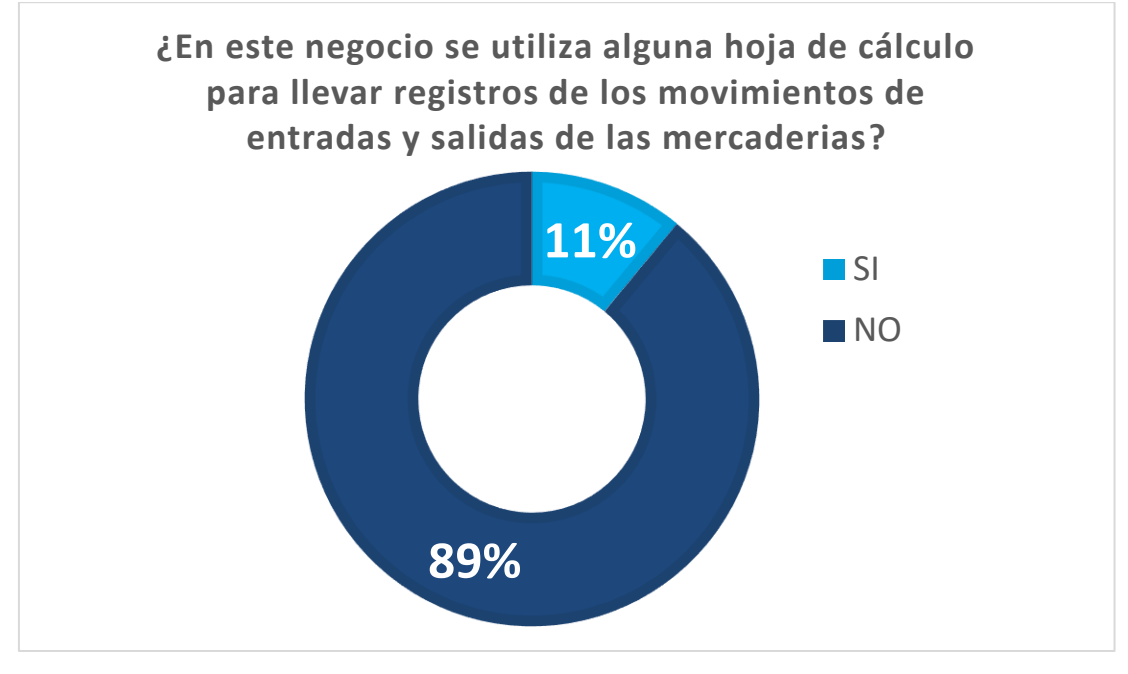

Gráfica 2. Entradas y salidas de mercancías.

*Fuente: Elaboración Propia*
El 11% de los encuestados afirma usar una hoja de cálculo para llevar registro de sus movimientos de entradas y salidas, la contra parte del 89% no lo hace.

Esta pregunta de la encuesta refuerza la anterior, donde el mayor porcentaje de los empresarios encuestados afirmaron que no tiene dificultades con el control del inventario. Porque se observó que, para ellos, el registro de su información puede y de hecho se hace en libretas. Es por ello que el gráfico 2 nos muestra que solo el 11% usa una hoja de cálculo para el registro y almacenamiento de su información.

Pregunta No 3. ¿Su negocio cuenta con un sistema (aplicativo o software) de inventario informático?

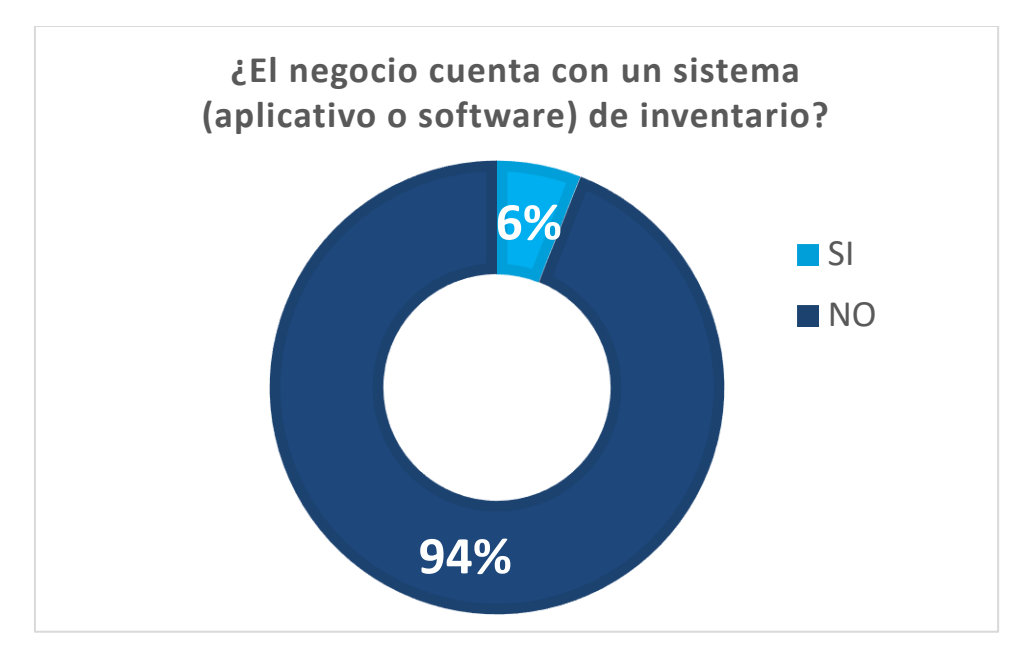

Gráfica 3. Software de inventario.

*Fuente: Elaboración Propia*

El gráfico 3 nos muestra que solo el 6% de las empresas encuestadas utilizan un

sistema de inventario especializado, las demás (el 94%), no utiliza un sistema. Como se ha mencionado en las preguntas anteriores, un alto porcentaje de las empresas encuestadas siguen registrando y almacenando la información de forma tradicional (en libretas), y dentro de las pocas empresas que ya utilizan la tecnología para el registro de la información encontramos que algunas utilizan hoja de cálculo y otras utilizan un sistema de inventario.

Cabe destacar que las empresas encuestadas consideran no necesitar un sistema de inventario ya que no han detectado que presentan algún problema con ello, esta afirmación se asevera por lo respondido en la pregunta anterior. Pero más que detectar un problema, las empresas no han detectado que un sistema de inventarios les ayudaría a tomar mejores decisiones.

Pregunta No 4. ¿Invertiría usted en un sistema de control de inventario perpetuo, de bajo costo, predictivo y sencillo de usar?

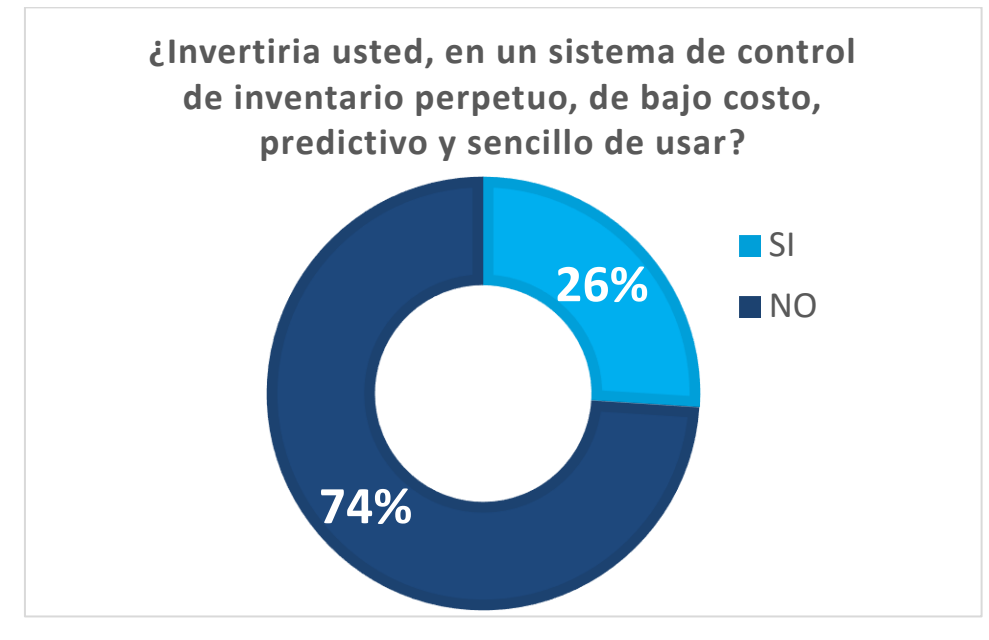

## Gráfica 4. Sistema de control de inventario

*Fuente: Elaboración Propia*

El 74% de las empresas encuestadas declaró no mostrar interés en adquirir un sistema de control de inventario, pero el 26% si invertiría en uno, dado la necesidad del negocio. Cabe mencionar que algunas de ellas no supieron responder la razón principal por la que no tienen interés en adquirirlo. Aunque algunos dueños expresaron que durante muchos años su información la han registrado en libretas y que así se sienten cómodos.

Pregunta No 5. ¿Cuánto dinero le parece razonable invertir por la adquisición de un sistema de inventario con las características que se mencionan en la pregunta anterior?

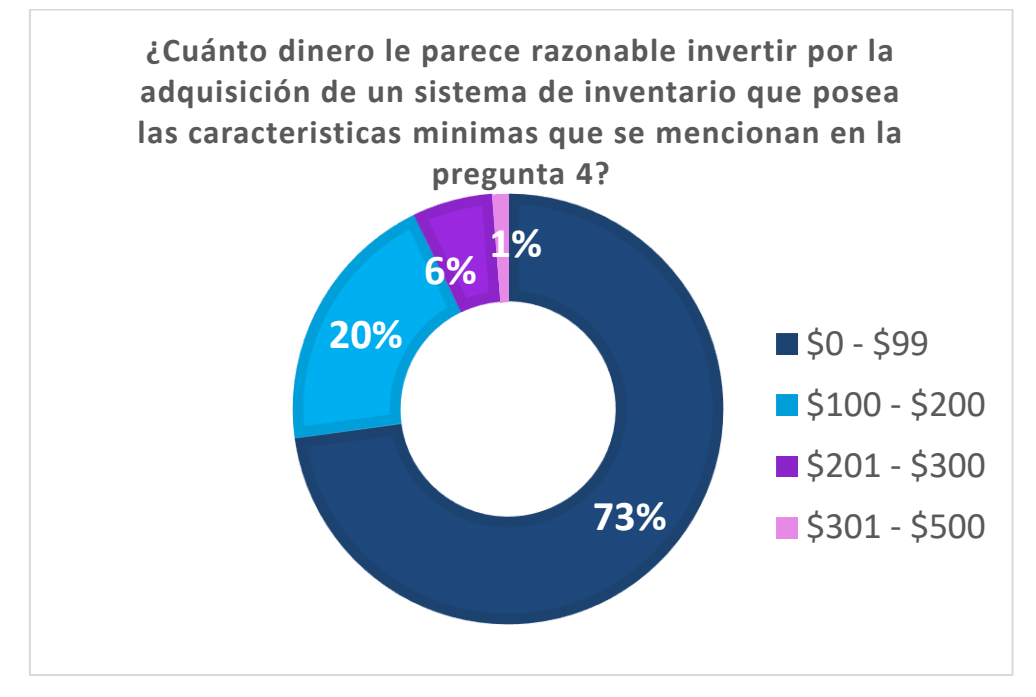

## Gráfica 5. Propuestas de costos

La gráfica 5 nos muestra que el 73% de los encuestados eligieron el rango del literal a (\$0 a \$99), siendo éste el precio más bajo. Subsecuentemente el 20% eligió el literal b (\$100 a \$200) y el 6% de los encuestados eligieron el rango (c)

*Fuente: Elaboración Propia*

y una minoría del 1% el rango (d). Cabe mencionar que estas respuestas ya se esperaban debido a lo que los dueños de las micro y pequeñas empresas respondieron en las cuatro preguntas anteriores. Al no tener claro la importancia del manejo de la información en una empresa, es evidente que no están dispuestos a realizar alguna inversión en su empresa sobre un sistema de control de inventario.

# **VIII. CONCLUSIONES Y SUGERENCIAS**

#### **Conclusiones**

En primera instancia, se establece que, el desarrollo del presente trabajo permitió que se alcanzara el objetivo general "Proponer un sistema de Excel Visual Basic Applications como herramienta estratégica para el registro, organización y manejo la información de las micro y pequeñas empresas de Chalco, con la finalidad de mejorar la toma de decisiones", ya que se realizó la implementación del uso de Excel VBA en el negocio, **"Ave Copias, papelería"**, en el cual se utilizó el sistema de TEHCNOLOGY como herramienta para el manejo de la información del negocio, utilizando la información recabada en un periodo de tiempo se logró generar un análisis técnico y económico.

A continuación, se abordarán las conclusiones obtenidas de todo el trabajo de investigación realizado. Sin embargo, se hará en dos bloques. En primer lugar, se comentarán las conclusiones obtenidas de las encuestadas aplicadas a las microempresas sobre el registro y uso de la información de su negocio. Posteriormente, se ofrecerán las conclusiones de la aplicación del sistema de Excel Visual Basic Applications al negocio "Ave Copias, papelería"

Sobre el registro y uso de la información, una conclusión importante que se obtuvo con el análisis llevado a cabo es que la mayoría de los empresarios consideran que tener el listado de los artículos con los que se cuenta en existencia, es más que suficiente para controlar su inventario. Lo importante a destacar es que la información se puede controlar con el registro, pero se debe ir más allá; es decir, la información debe ser analizada e interpretada para una mejor toma de decisiones.

Se concluye que las empresas no utilizan un sistema de inventario, no porque consideren que sea caro, o que argumenten que no lo necesitan; si no que no lo utilizan porque realmente no han comprendido lo valioso de éste, y que les falta entender que su uso les permitiría una mejor toma de decisiones.

La conclusión más relevante en este apartado es que la falta de conocimiento, por parte de los dueños de las micro y pequeñas empresas, de las ventajas que implica el contar con un sistema de control de inventario, se vuelve el factor principal por el que no muestran interés en adquirir un sistema de control de inventario, ni bajo condiciones de bajo costo, predictivo y sencillo de usar.

Es esta conclusión la que hace valiosa la presente investigación, ya que, al implementar el uso de Excel VBA en el negocio, **"Ave Copias, papelería"**, en el cual se utilizó el sistema de TEHCNOLOGY como herramienta para el manejo de la información del negocio, servirá de ejemplo para otras micro y pequeñas empresas al mejorar su toma de decisiones.

A continuación, se desglosan las conclusiones obtenidas con la implementación del sistema. Por principio de cuentas, se alcanzaron los objetivos específicos establecidos al inicio de esta investigación, lo que ha ayudado a concluir que Excel Visual Basic Applications es una herramienta que permite mejorar la situación de las empresas, elevar significativamente sus niveles de productividad y eficiencia en el control de inventario, traduciendo en beneficios económicos en las empresas donde se acoja la misma.

Dado los beneficios en cuanto a las mejoras, la eficiencia de la administración de los movimientos de stock, y la efectividad en la identificación de los productos en las microempresas y pequeñas empresas, además del bajo costo de adquisición del sistema de inventario que se propone, se concluye que:

82

- El sistema de inventario desarrollado, lo que intenta es aportar al desarrollo de micro y pequeñas empresas, mediante la estandarización de criterios esenciales de calidad de gestión, que les permita medir su desempeño y mejorar su situación actual, en busca de ser más competitivos, eficientes y tener mayores proyecciones económicas y de permanencia en el mercado.
- Entendiendo la diversidad de rubros que poseen este tipo de empresas (Micro y pequeñas), y atendiendo a que quien desee utilizar el sistema pueda tener distintas prioridades e intereses para conocer o desarrollar, los criterios de acuerdo a lo que el usuario requiera.
- Para que el sistema desarrollado pueda ser puesto en marcha, fue fundamental un período de validación, prueba y ajustes. En éste se identificaron los criterios considerados que no aplican en la práctica cuando se testea la información, si es que se observan elementos no considerados en la herramienta, y finalmente si los criterios, tal como actualmente se encuentran, están bien determinadas.
- Un elemento posterior a la validación y ajustes debería ser el diseño final del sistema, el cual considerara el espacio concreto en el que se presentará, la investigación fue demostrando que para esta etapa se necesitaba un mayor tiempo de procesamiento para la gran cantidad de información que se llegó a recolectar, es necesario ejecutar esta etapa para que la herramienta tenga un uso real y pueda ser útil.
- Con el sistema se redujo la mano de obra a una sola persona, el tiempo para el proceso se realizó en minutos y el grado de error en las pruebas fue nulo, con esto estamos ahorrando para el negocio, tiempo, dinero y reducción de personal.

Un aspecto importante en el desarrollo de este sistema, fue el hecho de adaptarse a las herramientas básicas con las que se cuenta en la micro y pequeñas empresas para poder implantarlo, en un principio considere otras herramientas para la solución del sistema como son C# y Microsoft Office Access, pero el proyecto no se pudo continuar debido a la falta de compatibilidad y adaptabilidad del usuario a un sistema nuevo.

Por lo tanto, con las conclusiones obtenidas gracias a la investigación realizada, se puede afirmar que la hipótesis establecida que dice que el registro de la información en un sistema Excel Visual Basic for Applications ayudará a la organización y control de la misma, lo que tendrá efectos positivos en las micro y pequeñas empresas del municipio de Chalco, permitiendo una mejor toma de decisiones, es aceptada.

#### **Sugerencias**

También las sugerencias se exponen en dos apartados, por un lado, aquellas que abordan la importancia del registro, almacenamiento, manejo e interpretación de la información; posteriormente se ofrecerán las que están guiadas a evitar errores en el sistema de control de inventario.

Sugerencias sobre la importancia del registro, almacenamiento, manejo e interpretación de la información:

1. Dar a conocer a los dueños de las empresas micro y pequeñas la importancia de registrar todo lo que tenga que ver con la empresa, desde los artículos que posee, los activos, los procesos llevados a cabo, la información (comentarios) que reciba de los proveedores, empleados y de los clientes.

2. Con respecto a lo anterior, se sugiere que el centro universitario, por medio de su incubadora de empresas, dé a conocer a los emprendedores y empresarios que se acercan a la misma, la importancia de contar, en todo momento, con un sistema de control de inventarios.

Sugerencias para los nuevos usuarios sobre las capacitaciones de cómo se usa el sistema para su buen funcionamiento:

- 1. Hacer un inventario físico periódicamente para corregir diferencias de stock y de esta manera actualizar datos de la herramienta de productividad, cuando se tiene conocimiento del estado exacto y actualizado del inventario y el comportamiento de cada uno de los artículos en el tiempo, se pueden hacer pedidos que eviten sobre stocks o deficiencias en el inventario, permitiendo tener un mejor manejo del almacén y un control de los recursos económicos.
- 2. Permitir que se realicen visitas técnicas periódicas por parte del profesional proveedor de esta herramienta de productividad, para que analice como está funcionando el sistema de inventario semestralmente y de esta manera evitar contratiempos por causa de alguna anomalía.
- 3. El estudio de los movimientos debe ser realizados con base en datos anuales, para que los resultados puedan ser comparados en distintos periodos y permita definir a ciencia cierta el comportamiento de la demanda para cada producto.
- 4. El sistema para el control de inventarios debe ser manejado en todo momento por usuarios que tengan un conocimiento general de las existencias de los productos y que estén conscientes de los cambios de

demanda que se puedan presentar; de tal forma que si el sistema presenta reabastecimientos que no estén acordes con la demanda, se realicen las correcciones necesarias.

5. Cuando la demanda de los artículos del inventario es muy variable, resulta muy complicado realizar un pronóstico de demanda correcto y por esto los inventarios se incrementan notablemente, ya que el objetivo es compensar las variaciones de la demanda.

# **IX. REFERENCIAS DE CONSULTA**

- Abdellah FG, Levine E. Preparing Nursing Research for the 21 st Century. Evolution. Methodologies, Chalges. Springer: New York; 1994.
- Alvarado, C (2021) gestion.pensemos [Mensaje en un blog]. Recuperado de: [Ventajas y desventajas de usar Excel para reportar resultados de la](https://gestion.pensemos.com/ventajas-y-desventajas-de-usar-excel-para-reportar-resultados-de-estrategia)  [estrategia \(pensemos.com\)](https://gestion.pensemos.com/ventajas-y-desventajas-de-usar-excel-para-reportar-resultados-de-estrategia)
- Anderson, J. A. (1993). COMUNIDADES IMAGINADAS Reflexiones sobre el origen y la difusión del nacionalismo. Ed. Fondo de cultura económica Popular, México, D. F.
- Arana, D. (2018). Pymes mexicanas, un panorama para 2018, Forbes Recuperado de: [https://www.forbes.com.mx/Pymes-mexicanas-un](https://www.forbes.com.mx/pymes-mexicanas-un-panorama-para-%202018/)[panorama-para-](https://www.forbes.com.mx/pymes-mexicanas-un-panorama-para-%202018/) 2018/
- Arana, L., Botella, F., Rebasa, A., Rodríguez, J. y Martínez, O. (2014). Introducción a Excel con ejercicios resueltos y propuestos. Alicante: Editorial Club Universitario.

Astrid (2010). Pymes al descubierto. En: Revista Gerente. No. 79. Bogotá.

- Baca Urbina., Solares Soto, P.F. & Acosta Gonzaga, E. (2014). Administración informática I: Análisis y evaluaciones de tecnologías de la información. (1ª edición). México: Grupo Patriarca Cultural, S.A de C.V.
- Bote, J. (19 de Julio de 2014). 5 ventajas de Excel para negocios pequeños [Mensaje en un blog]. Recuperado de: [http://juanjobote.com/ventajas-de-](http://juanjobote.com/ventajas-de-excel-para-negociospequenos/)

#### [excel-para-negociospequenos/](http://juanjobote.com/ventajas-de-excel-para-negociospequenos/)

- Carbonell, S., Bellido Iborra y Albeza P. (2015) Hoja de Cálculo Excel 2003. España: Publicaciones de la Universidad Alicante.
- Cervantes, R. M. A. (2017). Principales motivos para la creación de las microempresas en México. La microempresa en México: un diagnóstico de su situación actúa. Universidad de Occidente. Primera edición. México.
- Date, C.J. (2001). Introducción a los sistemas de bases de datos (7ª edición). México: Pearson educación.
- Directorio Estadístico Nacional de Unidades Económicas (DENUE). (2020). Consultado en: https://www.inegi.org.mx/app/mapa/denue/
- García de la Sienra, J. (2020). ¿Cuál es el porcentaje de Pymes en México 2020? | QuickBooks. Consultado 17 octubre 2020, de https://quickbooks.intuit.com/mx/recursos/controla-tu-negocio/cual-es-elporcentaje-de-Pymes-en-mexico/
- Hernández, R. Fernández, C y Baptista, P. (2010). Metodología de la investigación. Quinta edición. Editorial Mc Graw Hill. España.
- Iñigo, L. (15 de agosto de 2015). 12 razones para aprender a manejar Excel [Mensaje en un blog]. [http://ceiformacion.blogspot.pe/2014/11/12](http://ceiformacion.blogspot.pe/2014/11/12-razones-para-aprender-manejarexcel.html) [razones-para-aprender-manejarexcel.html](http://ceiformacion.blogspot.pe/2014/11/12-razones-para-aprender-manejarexcel.html)
- Lázaro, C. R. (2010). Excel Proficient Specialist. (4.a ed.). Perú: Universidad de Ciencias Aplicadas S.A.C.
- Lenis, A. (2013). Profesionales que más utilizan Excel. [Mensaje en un blog]. Recuperado de [http://especialistasenexcel.com/profesionales-que-mas](http://especialistasenexcel.com/profesionales-que-mas-utilizan-excel/)[utilizan-excel/](http://especialistasenexcel.com/profesionales-que-mas-utilizan-excel/)
- Media activa. (2009). Aprender Excel 2007 con 100 ejercicios prácticos. Barcelona. España: MARCOMBO, S.A
- Media activa (2010). Manual de Excel 2010. Barcelona. España: MARCOMBO, S.A.
- Mora, S. (2013). Uso de Microsoft Excel Primera parte. [Mensaje en un blog]. Recuperada de la contrada de la contrada de la contrada de la contrada de la contrada de la contrada de la contrada de la contrada de la contrada de la contrada de la contrada de la contrada de la contrada de la contrada d [http://seldata.sel.inf.uc3m.es/teaching/informatica/blog/2013/03/uso-de](http://seldata.sel.inf.uc3m.es/teaching/informatica/blog/2013/03/uso-de-)[microsoftexcel-primera-parte/](http://seldata.sel.inf.uc3m.es/teaching/informatica/blog/2013/03/uso-de-microsoftexcel-primera-parte/)

Padin L. (2010). Excel desde cero. Banfield - Lomas de Zamora: Gradi.

- Pallares Z., Romero D. (2005) Hacer Empresa: Un Reto Cuarta Edición, Fondo Editorial Nueva Empresa.
- Panko, R (2021) gestion.pensemos [Mensaje en un blog]. Recuperado de: [Ventajas y desventajas de usar Excel para reportar resultados de la](https://gestion.pensemos.com/ventajas-y-desventajas-de-usar-excel-para-reportar-resultados-de-estrategia)  [estrategia \(pensemos.com\)](https://gestion.pensemos.com/ventajas-y-desventajas-de-usar-excel-para-reportar-resultados-de-estrategia)
- Pérez, C. & Santin D. (2006). Data Mining. Soluciones con Enterprise Miner. (1ª edición). México: ALFAOMEGA GRUPO EDITOR, S.A. de C.V. Pág.: 3.
- Rodríguez, V. J. (2010). Administración de pequeñas y medianas empresas. México, D.F.: CENGAGE Learning
- Ruiz, D. C. (1995). Micro y pequeña empresa: restricciones al crecimiento y potencial para la innovación en Propuestas de Acción para impulsar el desarrollo competitivo de la micro, pequeña y mediana empresa. Nacional Financiera.
- Silberschatz A., Korth, H.F., Sudarshan, S. (2002). Fundamentos de bases de datos (4ª edición). Madrid: McGraw-Hill/Interamericana De España, S.A.U.
- Teaching Soft Group LinkMéxico. (2011). Excel 2010 curso práctico. México: Alfaomega
- Torres, D. (2020). Pymes en México y su gran aliado en 2020: La transformación digital. Recuperado de: https://www.compusoluciones.com/blog/Pymesmexicanas-en-2020/

Users (2013). Excel 2013 Avanzado. (1.a ed.). Buenos Aires: Fox Andina

Woodman, L., «Information management in large organizations», B. CRONIN, Information management from strategies to action, Londres, ASLIB, 1985, ISBN 0-85142-193-8.

Yáñez, F. (2016). Centro-CRECE, Santiago de Querétaro, Querétaro. Recuperado de: http://webcache.googleusercontent.com/search?q=cache:0KI1eL8xQgJ: www.asgar.com.mx/desorganizadamente-odiado/&hl=es-419&gl=mx&strip=1&vwsrc=0

Zuccherino, S. (2016). Social media marketing: La revolución de los negocios y la comunicación digital. Retrieved from [https://ebookcentral.proquest.com/lib/ucooperativasp/reader.action?docI](https://ebookcentral.proquest.com/lib/ucooperativasp/reader.action?docID=5487078) [D=5487078](https://ebookcentral.proquest.com/lib/ucooperativasp/reader.action?docID=5487078)

# **X. ANEXOS**

## **ANEXO 1 ENCUESTA**

Las siguientes preguntas fueron utilizadas para encuestar a dueños, administradores o encargados de microempresas y pequeñas empresas.

- 1. ¿El negocio tiene frecuentes dificultades con el control de inventario?
- 2. ¿En este negocio se utiliza alguna hoja de cálculo para llevar registros de los movimientos de entradas y salidas de las mercaderías?
- 3. ¿Su negocio cuenta con un sistema (aplicativo o software) de inventario informático?
- 4. ¿Invertiría usted en un sistema de control de inventario perpetuo, de bajo costo, predictivo y sencillo de usar?
- 5. ¿Cuánto dinero le parece razonable invertir por la adquisición de un sistema de inventario con las características que se mencionan en la pregunta anterior?
	- a) \$0 b) \$100-\$200 c) \$201-\$300 d) \$301-\$500.